4-571-033-**11**(1) (HU)

# **SONY**

# Blu-ray Disc™- / DVD-lejátszó

# Kezelési utasítás

Köszönjük a vásárlást. Kérjük, a lejátszó használata előtt olvassa el a használati utasítást.

[Kezdeti lépések](#page-11-0)

[Lejátszás](#page-20-0)

[Internet](#page-27-0)

[Beállítások és módosítási lehetőségek](#page-28-0)

[További információk](#page-38-0)

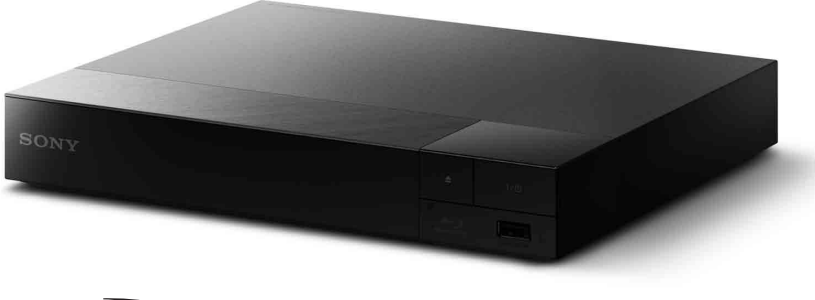

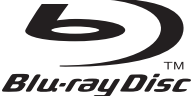

# <span id="page-1-0"></span>FIGYELMEZTETÉS

A tűzeset és az áramütés elkerülése érdekében óvja a készüléket a rácseppenő és ráfröccsenő víztől, és soha ne tegyen folyadékkal teli edényt, például virágvázát a készülékre.

Az áramütés elkerülése érdekében ne nyissa ki a készülék burkolatát. Minden javítást bízzon szakemberre.

A tápkábel cseréjét kizárólag szakszerviz végezheti.

Az elemeket vagy az elemekkel ellátott eszközt ne helyezze el olyan helyen, ahol sugárzó hőnek, például napfénynek vagy tűznek vannak kitéve.

#### **FIGYELEM!**

Az ebben a termékben található optikai készülékek használata veszélyeztetheti a szemet. Az ebben a Blu-ray Disc-/DVD-lejátszóban használt lézersugár ártalmas a szemre, ezért ne próbálja meg szétszerelni a készülékházat. Minden javítást bízzon szakemberre.

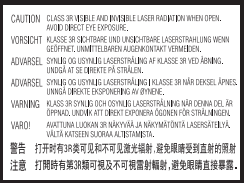

Ez a címke a doboz belsejében, a lézer-védőházon található.

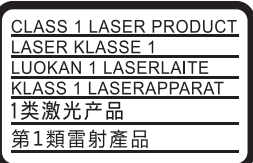

Ez a készülék a CLASS 1 LASER termékosztályba sorolható. A CLASS 1 LASER TERMÉKJELZÉS az egység hátulsó burkolatán található.

#### **Figyelmeztetés az Egyesült Királyságban vagy az Ír Köztársaságban tartózkodó felhasználók számára**

Az Ön biztonsága és kényelme érdekében a berendezéshez egy, a BS1363 szabványnak megfelelő öntött csatlakozó tartozik. Ha a kapott csatlakozó biztosítéka cserére szorul, az eredeti biztosíték névleges áramértékével megegyező névleges áramértékű, valamint az ASTA vagy BSI által a BS1362 szabvány szempontjából megfelelőnek nyilvánított (azaz  $\langle \hat{\mathbf{\omega}} \rangle$  vagy  $\langle \hat{\nabla} \rangle$  jelzéssel ellátott) biztosítékot kell használni. Ha a készülékhez kapott csatlakozó biztosítékfedele eltávolítható, a biztosítékcsere után helyezze vissza a fedelet. A biztosíték nélkül a csatlakozó használata tilos. Ha elveszíti a biztosítékfedelet, lépjen kapcsolatba a legközelebbi Sony szervizzel.

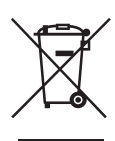

**Feleslegessé vált elektromos és elektronikus készülékek hulladékként való eltávolítása (az Európai Unióra és egyéb, szelektív hulladékgyűjtési rendszerrel rendelkező országokra érvényes)**

Ez a szimbólum a készüléken vagy a csomagolásán azt jelzi, hogy a terméket ne kezelje háztartási hulladékként. Kérjük, hogy az elektromos és elektronikai hulladék gyűjtésére kijelölt gyűjtőhelyen adja le. A feleslegessé vált termékének helyes kezelésével segít megelőzni a környezet és az emberi egészség károsodását, mely bekövetkezhetne, ha nem követi a hulladékkezelés helyes módját. Az anyagok újrahasznosítása segít a természeti erőforrások megőrzésében. A termék újrahasznosítása érdekében további információért forduljon a lakhelyén az illetékesekhez, a helyi hulladékgyűjtő szolgáltatóhoz vagy ahhoz az üzlethez, ahol a terméket megvásárolta.

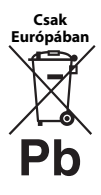

**A lemerült elemek hulladékként való eltávolítása (Az Európai Unióra és egyéb, szelektív hulladékgyűjtési rendszerrel rendelkező országokra érvényes.)**

Ez a jelölés az elemen vagy annak csomagolásán arra figyelmeztet, hogy az elemet ne kezelje háztartási hulladékként. Egyes elemeken ez a jelzés egy vegyjellel együtt van feltüntetve. A higany (Hg) vagy ólom (Pb) vegyjele akkor van feltüntetve, ha az elem több, mint 0,0005% higanyt vagy 0,004% ólmot tartalmaz. A feleslegessé vált elemek helyes kezelésével segít megelőzni a környezet és az emberi egészség károsodását, mely bekövetkezhetne, ha nem követi a hulladékkezelés helyes módját. Az anyagok újrahasznosítása segít a természeti erőforrások megőrzésében.

Olyan termékek esetén, ahol biztonsági, hatékonysági és adatkezelési okok miatt állandó kapcsolat szükséges a beépített elemekkel, az elemek eltávolításához szakember szükséges. Az elemek szakszerű hulladékkezelése érdekében a készülék hasznos élettartamának végén adja le azt a megfelelő hulladékgyűjtő vagy újrahasznosító telepen.

Egyéb elemek esetén olvassa el az elemek biztonságos kicserélésére vonatkozó szakaszt. Az elemet adja le a megfelelő gyűjtőhelyen.

A termék vagy az elem újrahasznosítása érdekében további információért forduljon a lakhelyén az illetékesekhez, a helyi hulladékgyűjtő szolgáltatóhoz vagy ahhoz az üzlethez, ahol a terméket megvásárolta.

Ezt a terméket a Sony Corporation (címe: 1-7-1 Konan Minato-ku Tokyo, 108-0075 Japan) gyártotta vagy gyárttatta. A termék európai uniós rendelkezéseknek való megfelelésével kapcsolatos kérdéseket címezze a hivatalos képviseletnek (Sony Deutschland GmbH, címe: Hedelfinger Strasse 61, 70327 Stuttgart, Germany). Kérjük, bármely szervizeléssel vagy garanciával kapcsolatos ügyben forduljon a különálló szervizvagy garanciadokumentumokban megadott címekhez.

#### **Óvintézkedések**

- A készülék 220–240 V feszültségű, 50/60 Hz frekvenciájú árammal üzemel. Ellenőrizze, hogy a készülék üzemi feszültsége megegyezik-e a készülék használatának helyén rendelkezésre álló hálózati feszültséggel.
- Úgy helyezze el a készüléket, hogy probléma esetén a tápkábelt azonnal ki lehessen húzni a fali csatlakozóaljzatból.

#### **Megjegyzés az európai vásárlók számára**

 $\epsilon$ 

A Sony Corporation ezennel kijelenti, hogy ez a berendezés megfelel az 1999/5/EK irányelv alapvető követelményeinek és egyéb rá vonatkozó előírásainak. A részletekért keresse fel a következő URL-címet: http://www.compliance.sony.de/

# <span id="page-3-0"></span>Óvintézkedések

Ezt a berendezést tesztelték, és 3 méternél rövidebb csatlakozókábel használata esetén az EMC irányelvben megállapított határértéknek megfelelőnek minősítették.

#### **Elhelyezés**

- Úgy helyezze el a lejátszót, hogy a levegő szabadon áramolhasson körülötte, máskülönben túlmelegedhet.
- A tűzveszély csökkentése érdekében ne takarja el a készülék szellőzőnyílásait újságpapírral, terítővel, függönnyel stb.
- Ne tegye ki a készüléket nyílt láng (például égő gyertya) hatásának.
- A lejátszót nem szabad több oldalról zárt térben, például könyvespolcon vagy hasonló helyen elhelyezni.
- Ne helyezze el a lejátszót szabad téren, járművön, hajón vagy más közlekedési eszközön.
- <span id="page-3-1"></span>• Ha a lejátszót a hidegről közvetlenül meleg helyre viszi, illetve nagyon nedves szobába helyezi, a nedvesség a lejátszóban lecsapódhat a lencsékre. Ekkor előfordulhat, hogy a lejátszó nem működik megfelelően. Ilyen esetben távolítsa el a lemezt, és hagyja bekapcsolva a lejátszót körülbelül fél órán át, amíg a nedvesség el nem párolog.
- Ne döntse meg a lejátszót, mert csak vízszintes helyzetű működtetéshez készült.
- Ne helyezzen fémből készült tárgyakat az előlapi kijelző elé, mert ezek akadályozhatják a rádióhullámok vételét.
- Ne tegye a lejátszót olyan helyre, ahol egészségügyi berendezés üzemel, mert ez megzavarhatja az egészségügyi berendezés működését.
- Ha szívritmus-szabályozót vagy bármely más egészségügyi eszközt használ, érdeklődjön orvosánál vagy az egészségügyi eszköz gyártójánál, mielőtt a vezeték nélküli LAN funkciót használná.
- Úgy kell elhelyezni és működtetni a lejátszót, hogy legalább 20 cm távolság maradjon a lejátszó és a személy teste között (nem számítva a végtagokat: a kézfejet, a csuklót, a lábfejet és a bokát).
- Ne tegyen nehéz vagy instabil tárgyakat a lejátszóra.
- Lemezen kívül más tárgyat ne helyezzen a lemeztálcára, mert ez kárt tehet a lejátszóban vagy a tárgyban.
- Mielőtt mozgatja a lejátszót, vegye ki a lemeztartó tálcából a lemezt. Ha ezt nem teszi meg, a lemez megsérülhet.
- Ha mozgatja a lejátszót, húzza ki a tápkábelt a hálózati aljzatból, illetve minden egyéb vezetéket a lejátszóból.

#### **Áramforrások**

- A lejátszó mindaddig áram alatt van, amíg a tápkábel csatlakozóját nem húzza ki a fali csatlakozóaljzatból, még akkor is, amikor a lejátszó kikapcsolt állapotban van.
- Ha hosszú ideig nem használja a lejátszót, húzza ki a hálózati csatlakozót a hálózati aljzatból. Mindig a csatlakozódugót, és soha ne a kábelt húzza.
- A következő szempontokat figyelembe véve óvja a hálózati kábelt (tápkábelt) a sérüléstől. Ha megsérült a hálózati kábel, ne használja, mert ez áramütést vagy tüzet okozhat.
	- Ne csípje a hálózati kábelt (tápkábelt) a lejátszó és a fal, polc stb. közé.
	- Ne tegyen nehéz tárgyat a hálózati kábelre (tápkábelre), és he húzza meg a hálózati kábelt (tápkábelt).

#### **Hálózati adapter**

- Ehhez a lejátszóhoz a mellékelt hálózati adaptert használja, mivel az egyéb adapterek használata működési hibákhoz vezethet.
- Ne szerelje szét az adaptert, illetve ne próbálja meg feltárni a működését.
- A hálózati adaptert nem szabad elzárt helyen, például könyvespolcon vagy videószekrényben használni.
- Ne csatlakoztassa a hálózati adaptert utazó villamos transzformátorhoz, mert az hőt termelhet és meghibásodást okozhat.
- Óvja a tápegységet a leeséstől és a rázkódástól.

#### **A hangerő beállítása**

Ne hangosítsa fel a rendszert a nagyon halk vagy hangjel nélküli részeknél, Ön halláskárosodást szenvedhet, a hangsugárzók pedig megsérülhetnek, amikor hirtelen nagy hangerejű rész következik.

#### **Tisztítás**

A burkolatot, a panelt és a kezelőszerveket puha törlőkendővel tisztítsa. A tisztításhoz soha ne használjon súrolószivacsot, súrolószert vagy oldószereket, például alkoholt vagy benzint.

#### **Tisztítólemezek, lemez-/lencsetisztítók**

Ne használjon tisztítólemezeket vagy lemez-/ lencsetisztítókat (beleértve a folyékony és a szórófejes típusúakat is). Ez a készülék meghibásodásához vezethet.

#### **Az alkatrészek cseréje**

A lejátszó javításakor a kicserélt alkatrészeket újbóli felhasználás vagy hulladékújrahasznosítás céljából visszatarthatja a szerviz.

#### **A HDMI OUT aljzathoz való csatlakozáskor**

Ügyeljen a következőkre, mert a helytelen kezeléstől megsérülhet a HDMI OUT aljzat és a csatlakozó.

• Nézze meg alaposan a lejátszó hátoldalán lévő HDMI OUT aljzat és a HDMI csatlakozó alakját, és pontosan ennek megfelelően illessze egymáshoz őket. Ügyeljen arra, hogy a csatlakozó ne legyen fejjel lefelé vagy ferdén.

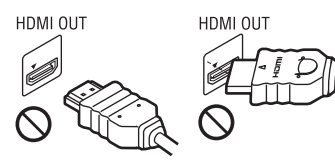

• Ha mozgatja a lejátszót, feltétlenül húzza ki belőle a HDMI-kábelt.

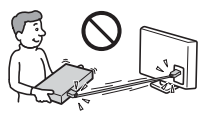

• Egyenesen tartsa a HDMI-csatlakozót a HDMI-kábel csatlakoztatásakor és kihúzásakor. Ne csavarja és ne erőltesse bele a HDMI-csatlakozót a HDMI OUT aljzatba.

#### **A térhatású képek nézésével kapcsolatban**

Egyesek számára kellemetlenségeket (a szem megerőltetése, fáradtság vagy émelygés) okozhat a térhatású képek nézése. A Sony azt ajánlja, hogy mindenki tartson rendszeresen szüneteket a térhatású képek nézése közben. A szükséges szünetek hossza és gyakorisága egyénenként változik. Önnek kell eldöntenie, mi a legjobb a Ön számára. Ha kellemetlenséget érez, hagyja abba a térhatású képek nézését, és várja meg, amíg a kellemetlen érzet elmúlik; forduljon orvoshoz, ha szükségét érzi. Olvassa el (i) az ezzel a készülékkel használt bármely más eszköz vagy az ezen a készüléken lejátszott Blu-ray lemez használati útmutatóját és/vagy figyelmeztető üzenetét, illetve (ii) a webhelyünkön (www.sony.eu/myproducts/) található legfrissebb információkat. A kisgyermekekre (különösen a hat évesnél fiatalabbakra) vonatkozó nézési szabályok fejlesztés alatt vannak. Kérjen tanácsot orvosától (gyermekgyógyász vagy szemorvos), mielőtt megengedné kisgyermekének a térhatású képek megnézését. A felnőttek tartsák szemmel a kisgyermekeket annak érdekében, hogy kövessék a fenti ajánlásokat.

### **FONTOS MEGJEGYZÉS**

Figyelem! A lejátszó korlátlan ideig képes álló videoképeket vagy képernyőkijelzéseket megjeleníteni a televízió képernyőjén. Ha hosszú ideig hagyja megjelenítve ezeket a képeket, a tv-képernyő tartós károsodását okozhatja. A plazmakijelzős paneltelevíziók és a projektoros televíziók különösen érzékenyek erre.

Ha a lejátszóval kapcsolatban bármilyen kérdése vagy problémája merül fel, forduljon a legközelebbi Sony márkaképviselethez.

#### **Másolásvédelem**

Engedje meg, hogy tájékoztassuk a Blu-ray Disc™ lemezeken és a DVD-hordozókon használt fejlett tartalomvédelmi rendszerekről. Ezek az AACS (Advanced Access Content System, fejlett tartalomhozzáférési rendszer) és CSS (Content Scramble System, tartalomkódoló rendszer) elnevezésű rendszerek bizonyos korlátozásokat okozhatnak a lejátszásban, az analóg kimenetben és más hasonló funkciókban. A termék működése és az okozott korlátozások a vásárlás időpontjától függően eltérőek lehetnek, mivel az AACS intézőbizottsága módosíthatja a korlátozás szabályait, vagy akár újakat is elfogadhat a vásárlás időpontja után.

#### <span id="page-5-0"></span>**Megjegyzés a Cinavia technológiával kapcsolatban**

Ez a termék a Cinavia technológiával korlátozza egyes kereskedelmi forgalomban lévő filmek, videók és filmzenék nem hivatalos másolatainak használatát. Amikor a készülék egy nem hivatalos másolat engedély nélküli használatát észleli, megjelenik egy figyelmeztető üzenet, és a lejátszás vagy másolás leáll.

A Cinavia technológiával kapcsolatos tudnivalókért forduljon a Cinavia online fogyasztótájékoztatási központjához, amelyet a http://www.cinavia.com webcímen találhat meg. Ha levélben szeretne tájékoztatást kapni a Cinavia rendszeréről, küldjön egy, az Ön levelezési címét tartalmazó levelezőlapot a következő címre: Cinavia Consumer Information Center, P.O. Box 86851, San Diego, CA, 92138, USA.

#### **Szerzői jogok és védjegyek**

- A Java az Oracle és/vagy az Oracle leányvállalatainak védjegye.
- A készülék gyártása a Dolby Laboratories engedélyével történt. A Dolby és a dupla D szimbólum a Dolby Laboratories védjegye.
- DTS szabadalmakkal kapcsolatos részletek: http://patents.dts.com. A készülék gyártása a DTS Licensing Limited engedélyével történt. A DTS, annak szimbóluma, valamint a DTS és annak szimbóluma együttesen a DTS, Inc. bejegyzett védjegye, a DTS 2.0+Digital Out pedig a DTS, Inc. védjegye. © DTS, Inc. Minden jog fenntartva.

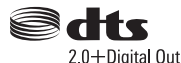

- A HDMI® és a High-Definition Multimedia Interface kifejezés, valamint a HDMI embléma a HDMI Licensing LLC védjegye vagy bejegyzett védjegye az Amerikai Egyesült Államokban és más országokban.
- A Blu-ray Disc™, a Blu-ray™, a BD-LIVE™, a BONUSVIEW™, valamint a logók a Blu-ray Disc Szövetség védjegyei.
- A Blu-ray 3D™ megnevezés és a Blu-ray 3D™ embléma a Blu-Ray Disc Szövetség védjegye.

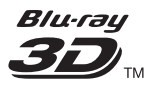

- A "DVD logo" embléma a DVD Format/ Logo Licensing Corporation védjegye.
- $\bullet$  A  $\text{``DVD+RW''}, \text{``DVD-RW''}, \text{``DVD+R''},$ "DVD-R", "DVD VIDEO" és "CD" logók hivatalos védjegyek.
- A "BRAVIA" a Sony Corporation hivatalos védjegye.
- Az MPEG Layer-3 audiokódolási technológiát és szabadalmait a Fraunhofer IIS és Thomson licence alapján használjuk.
- A termék olyan saját tulajdonú technológiát alkalmaz, amelynek felhasználása a Verance Corporation engedélyével történik, és amelyre a 7 369 677-es számú és egyéb egyesült államokbeli, valamint azon kívüli megadott és folyamatban levő nemzetközi szabadalmak védelme vonatkozik. Az ilyen technológiák egyes részei szerzői és üzleti titkokra vonatkozó védelem alatt állnak. A Cinavia a Verance Corporation védjegye.
- Copyright 2004–2010 Verance Corporation. Minden jog fenntartva a Verance által. Tilos a működés feltárása és a felépítés elemzése.
- A Windows Media a Microsoft Corporation bejegyzett védjegye vagy védjegye az Egyesült Államokban és/vagy egyéb országokban.

Ez a termék olyan technológiát használ, amely a Microsoft egyes szellemi tulajdonjogainak hatálya alá eshet. Ennek a technológiának a használata vagy terjesztése ezen terméken kívül tilos a Microsoft megfelelő engedélye(i) nélkül. A tartalmak tulajdonosai a Microsoft PlayReady™ tartalom-hozzáférési technológiát használják szellemi tulajdonuk védelmére, beleértve a szerzői jog alá eső tartalmakat. Ez az eszköz a PlayReady technológiát használja a PlayReady által védett tartalmak és/vagy a WMDRM által védett tartalmak elérésére. Ha az eszköz nem képes megfelelően kikényszeríteni a tartalmak használatának korlátozásait, a tartalomtulajdonosok követelhetik a Microsofttól, hogy érvénytelenítse az eszköz alkalmasságát a PlayReady által védett tartalmak használatára. Ez az érvénytelenítés nem érintheti a nem védett

tartalmakat vagy a más tartalom-hozzáférési technológiával védett tartalmakat. A tartalomtulajdonosok megkövetelhetik Öntől a PlayReady frissítését ahhoz, hogy hozzáférhessen a tartalmaikhoz. Ha visszautasítia a frissítést, nem fog hozzáférni olyan tartalmakhoz, amelyek csak a frissítéssel érhetők el.

• A Gracenote, a Gracenote emblémája és emblématípiája, a "Powered by Gracenote", a Gracenote MusicID, a Gracenote VideoID és a Gracenote Video Explore a Gracenote, Inc. bejegyzett védjegyei vagy védjegyei az Amerikai Egyesült Államokban és/vagy más országokban.

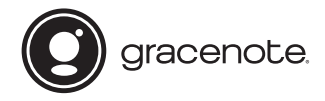

- A Wi-Fi®, a Wi-Fi Protected Access<sup>®</sup> és a Wi-Fi Alliance® a Wi-Fi Alliance bejegyzett védjegye.
- A Wi-Fi CERTIFIED™, a WPA™, a WPA2™, a Wi-Fi Protected Setup™, a Miracast™ és a Wi-Fi CERTIFIED Miracast™ a Wi-Fi Alliance védjegye.
- A Wi-Fi CERTIFIED embléma a Wi-Fi Alliance tanúsítási jele.
- A Wi-Fi Protected Setup azonosítójel a Wi-Fi Alliance tanúsító védjegye.
- A DLNA™, a DLNA embléma és a DLNA CERTIFIED™ a Digital Living Network Alliance védjegye, szolgáltatási védjegye, illetve tanúsítási jelzése.

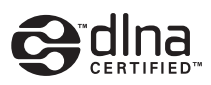

• Opera® Devices SDK, Opera Software ASA. Copyright 1995–2014 Opera Software ASA. Minden jog fenntartva.

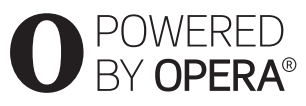

- Minden más védjegy tulajdonosokhoz tartozik.
- Az egyéb rendszernevek és terméknevek általában a gyártók védjegyei vagy bejegyzett védjegyei. Ebben a leírásban a ™ és ® jelek nincsenek feltüntetve.

#### **Gracenote® végfelhasználói licencszerződés**

Ez az alkalmazás vagy eszköz tartalmazza az Emeryville, California székhelyű Gracenote, Inc. (a továbbiakban "Gracenote") szoftverét/ szoftvereit. A Gracenote szoftvere/szoftverei (a továbbiakban "Gracenote szoftver") lehetővé teszi, hogy az alkalmazás vagy eszköz online kiszolgálók vagy beágyazott adatbázisok (a továbbiakban gyűjtőnéven "Gracenote kiszolgálók") használatával lemez- és/vagy a zenével vagy videóval kapcsolatos azonosítást hajtson végre, ideértve a nevet, az előadót, a dalt és a címadatokat (a továbbiakban "Gracenote adatok"); az azonosítás mellett a szoftver egyéb funkciókat is lehetővé tesz. A Gracenote adatok csak a jelen alkalmazáshoz vagy eszközhöz meghatározott végfelhasználói műveletek során használhatók. A Gracenote adatok jelen alkalmazásban vagy eszközön történő fogadását vagy megjelenítését nem a Gracenote biztosítja, és kizárólag az adott szolgáltatás gyártója vonható felelősségre érte.

Az alkalmazásban vagy eszközön a Gracenote szolgáltatóihoz tartozó tartalmak szerepelhetnek. Ilyenkor a Gracenote adatokra vonatkozó itt található korlátozások ezekre a tartalmakra is érvényesek, és az említett tartalomszolgáltatókat is megilletik a Gracenote számára itt meghatározott előnyök és védelmek. Ön beleegyezik, hogy a Gracenote adatokat, a Gracenote szoftvert és a Gracenote kiszolgálókat kizárólag saját, nem kereskedelmi használatra veszi igénybe. Ön beleegyezik, hogy nem rendeli hozzá, másolja, viszi át vagy továbbítja a Gracenote szoftvert vagy bármilyen Gracenote adatot egyetlen harmadik félnek sem. ÖN BELEEGYEZIK, HOGY A GRACENOTE ADATOKAT, A GRACENOTE SZOFTVERT ÉS

#### A GRACENOTE KISZOLGÁLÓKAT KIZÁRÓLAG AZ ITT KIFEJEZETTEN ENGEDÉLYEZETT MÓDOKON HASZNÁLJA VAGY HASZNOSÍTJA.

Ön beleegyezik, hogy az Ön nem kizárólagos licence, amely engedélyezi a Gracenote adatok, a Gracenote szoftver és a Gracenote kiszolgálók használatát, visszavonásra kerül ezen korlátozások megszegésekor. Ön beleegyezik, hogy a licenc visszavonásakor beszünteti a Grancenote adatok, a Gracenote szoftver és a Gracenote kiszolgálók mindennemű használatát. A Gracenote fenntart minden, a Grancenote adatokra, a Gracenote szoftverre és a Gracenote kiszolgálókra vonatkozó jogot, ideértve minden tulajdonjogot. A Gracenote semmilyen körülmények között nem köteles fizetni semmilyen Ön által biztosított adatért. Ön beleegyezik, hogy a Gracenote saját nevében érvényesítheti a jelen Megállapodásban lefektetett jogait. A Gracenote a Gracenote adatokat előzetes értesítéssel vagy anélkül is módosíthatja vagy törölheti, illetve letilthatja vagy módosíthatja a Gracenote adatok hozzáférését; Ön nem jogosult az ilyen változtatásból, eltávolításból, tiltásból vagy módosításból adódó igény megfogalmazására a Gracenote-tal szemben.

KÉRJÜK, VEGYE FIGYELEMBE, hogy a Gracenote adatok használatához bizonyos műszaki előfeltételek teljesülése (pl. ez az alkalmazás vagy eszköz, szoftverek, átviteli módok, telekommunikációs szolgáltatások és más harmadik féltől származó szolgáltatások) szükséges, amelyek további költséggel, különösen a kapcsolat díjával járhatnak, melyeket Önnek kell külön megfizetnie. Nem a Gracenote biztosítja az ilyen alkalmazásokat vagy eszközöket, szoftvereket, adatátviteli módokat és telekommunikációs szolgáltatásokat, és nem vállal felelősséget a harmadik felek által biztosított szolgáltatásokért. A Gracenote nem felel a Gracenote adatok megfelelő fogadásához szükséges, a jelen alkalmazáshoz vagy eszközhöz tartozó, megfelelő beállításokért, kapcsolatért vagy (amennyiben érvényes) eszközökért; ez az Ön kizárólagos felelőssége.

A Gracenote szolgáltatás statisztikai okokból egy egyéni azonosító használatával követi nyomon a lekérdezéseket. A véletlenszerűen hozzárendelt azonosítószám célja az, hogy a Gracenote szolgáltatás az Ön bármely személyes adatának ismerete nélkül is képes legyen a lekérdezések számlálására. További tudnivalókért keresse fel a Gracenote szolgáltatás adatvédelmi irányelveit tartalmazó webhelyet.

,folytatás: [11. oldal](#page-10-0)

# [Tartalomjegyzék](#page-11-1)

- [2 FIGYELMEZTETÉS](#page-1-0)
- [4 Óvintézkedések](#page-3-0)

### **[Kezdeti lépések](#page-11-1)**

- [12 A részek és kezelőszervek bemutatása](#page-11-2)
- [17 1. lépés: A lejátszó csatlakoztatása](#page-16-0)
- [19 2. lépés: A hálózati kapcsolatok előkészítése](#page-18-0)
- [19 3. lépés: Easy Setup](#page-18-1)

### **[Lejátszás](#page-20-1)**

- [21 Lejátszás lemezről](#page-20-2)
- [23 Lejátszás USB-eszközről](#page-22-0)
- [23 Lejátszás hálózaton keresztül](#page-22-1)
- [24 Használható beállítások](#page-23-0)

#### **[Internet](#page-27-1)**

[28 Böngészés az interneten](#page-27-2)

### **[Beállítások és módosítási lehetőségek](#page-28-1)**

- [29 A beállításokat tartalmazó kijelzők használata](#page-28-2)
- 29 **[Software Update] (Szoftverfrissítés)**
- [29 \[Screen Settings\] \(Képernyő-beállítások\)](#page-28-4)
- [32 \[Audio Settings\] \(Hangbeállítások\)](#page-31-0)
- [33 \[BD/DVD Viewing Settings\] \(BD/DVD-megtekintési beállítások\)](#page-32-0)
- [34 \[Parental Control Settings\] \(Szülői felügyelet beállításai\)](#page-33-0)
- [35 \[Music Settings\] \(Zenebeállítások\)](#page-34-0)
- [35 \[System Settings\] \(Rendszerbeállítások\)](#page-34-1)
- [36 \[Network Settings\] \(Hálózati beállítások\)](#page-35-0)
- [37 \[Easy Network Settings\] \(Gyors hálózati beállítások\)](#page-36-0)
- [38 \[Resetting\] \(Visszaállítás\)](#page-37-0)

# **[További információk](#page-38-1)**

- [39 Hibaelhárítás](#page-38-2)
- [44 Műszaki adatok](#page-43-0)

<span id="page-10-0"></span>A licenc a Gracenote szoftver és minden Gracenote adat aktuális állapotban való használatát engedélyezi az Ön számára. A Gracenote nem vállal semmilyen kifejezett vagy ráutaló garanciát a Gracenote kiszolgálókról érkező Gracenote adatok pontosságával kapcsolatban; ha letölt vagy bármely más módon fogad tartalmat, azaz Gracenote adatot, azt saját felelősségére teszi, és kizárólag Ön felel az alkalmazás vagy eszköz sérüléséért vagy bármely más kárért, beleértve az ilyen műveletekből adódó adatveszteséget. A Gracenote fenntartja a jogot, hogy a Gracenote által elegendőnek ítélt bármely okból törölhesse az adatokat a Gracenote kiszolgálókról, illetve módosíthassa az adatkategóriákat. A Gracenote szoftver és a Gracenote kiszolgálók hibamentességére, valamint a Gracenote szoftver vagy a Gracenote kiszolgálók megszakítások nélküli működésére nincs semmiféle garancia. A Gracenote nem köteles biztosítani az Ön számára azokat a bővített vagy hozzáadott adattípusokat vagy kategóriákat, amelyek később bekerülhetnek a Gracenote szolgáltatásába. A Gracenote ezenkívül bármikor megszakíthatja szolgáltatásai biztosítását.

A GRACENOTE KIZÁR MINDENNEMŰ KIFEIEZETT VAGY VÉLELMEZETT GARANCIÁT, BELEÉRTVE TÖBBEK KÖZÖTT AZ ELADHATÓSÁGRA, AZ ADOTT CÉLÚ, JOGCÍMŰ FELHASZNÁLÁSRA, ILLETVE JOGTISZTASÁGRA VONATKOZÓ VÉLELMEZETT GARANCIÁT. A GRACENOTE NEM VÁLLAL GARANCIÁT A GRACENOTE SZOFTVER, GRACENOTE ADAT VAGY BÁRMELYIK GRACENOTE KISZOLGÁLÓ HASZNÁLATÁVAL KAPOTT ADATOKKAL KAPCSOLATBAN. A GRACENOTE SEMMILYEN ESETBEN SEM VÁLLAL FELELŐSSÉGET SEMMIFÉLE KÖVETKEZMÉNYI VAGY VÉLETLEN KÁRÉRT, ELMARADT NYERESÉGÉRT VAGY ELMARADT BEVÉTELÉRT.

#### **Software License Information**

A Végfelhasználói Licencszerződés megtekintéséhez nyissa meg a [License agreement] (Licencszerződés) pontot az egyes hálózati szolgáltatások beállítómenüinek ikonján.

Ha a többi szoftverlicencről szeretne részleteket megtudni, válassza ki a [Setup] (Beállítás) lehetőséget, és nyissa meg a [Software License Information] (Szoftverlicenc-információk) pontot a [System Settings] (Rendszerbeállítások) menüben.

A termék olyan szoftvereket is tartalmaz, amelyre a GNU General Public License ("GPL") vagy a GNU Lesser General Public License ("LGPL") licencek érvényesek. Ezek a licencek határozzák meg, hogy az ügyfelek a GPL vagy az LGPL licencdokumentumban foglalt feltételek betartásával jogosultak az adott szoftver forráskódjának megszerzésére, módosítására és terjesztésére. Az ebben a termékben felhasznált forráskódjára a GPL és az LGPL licencdokumentumban foglalt teltételek vonatkoznak, a forráskód elérhető a weben. A letöltéshez keresse fel a következő weboldalt: http://www.sony.net/Products/Linux Ne feledje, hogy a Sony a forráskód tartalmával kapcsolatos megkeresésekre nem tud válaszolni, illetve reagálni.

#### **Nyilatkozat a harmadik felek által kínált szolgáltatásokról**

A harmadik felek által kínált szolgáltatásokat előzetes bejelentés nélkül módosíthatják, felfüggeszthetik, illetve megszüntethetik. A Sony nem vállal felelősséget az ilyen szituációkért.

© 2000-től napjainkig. Gracenote, Inc. Minden jog fenntartva.

### <span id="page-11-1"></span><span id="page-11-0"></span>**Kezdeti lépések**

# <span id="page-11-2"></span>A részek és kezelőszervek bemutatása

## Előlap

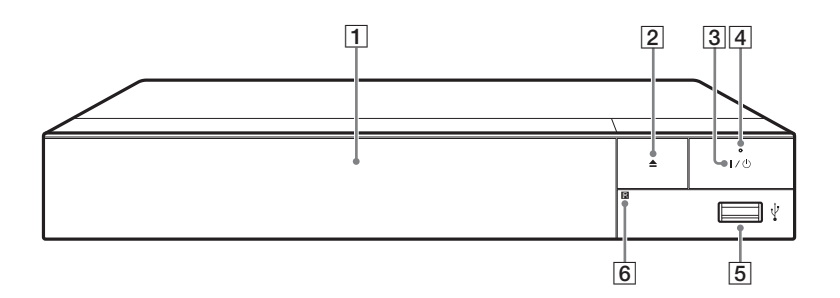

#### A **Lemeztálca**

- B Z **(kitol/behúz)**
- C [**/**1 **(bekapcsolás/készenlét)** A lejátszó bekapcsolása vagy készenléti állapotba helyezése.

#### D **Az áramellátás jelzője**

<span id="page-11-3"></span>Akkor látható, amikor a lejátszó be van kapcsolva.

E **(USB) aljzat**

Ehhez a porthoz csatlakoztathatja az USB eszközöket.

#### <span id="page-11-4"></span>**A lemeztálca zárolása (gyermekzár)** A zárolással megakadályozható

a lemeztálca véletlen kinyitása. Amikor a lejátszó be van kapcsolva, a lemeztálca rögzítéséhez vagy a rögzítés feloldásához a távvezérlőn nyomja meg a ■ (leállítás), HOME, majd

a TOP MENU gombot.

F **A távirányító érzékelője**

# Hátoldal

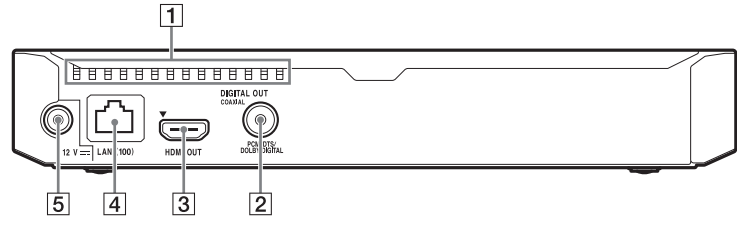

- A **Szellőzőnyílások**
- B **DIGITAL OUT (COAXIAL) aljzat**
- C **HDMI OUT aljzat**
- D **LAN (100) csatlakozó**
- E **DC IN 12 V (hálózati adapter bemenet) aljzat**

# Távvezérlő

A távvezérlő elérhető funkciói a használt lemeztől vagy a helyzettől függően eltérőek.

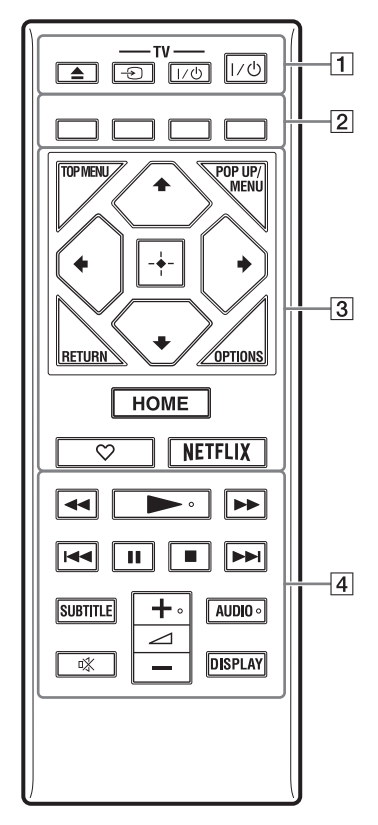

### .<br>پ

- A  $\blacktriangleright$ ,  $\blacktriangleleft$  + és AUDIO gombon tapintópont található. A tapintópont a lejátszó használata közben viszonyítási pontként használható.
- Az irányítható tv-készülékek kódszámait lásd: [49. oldal](#page-48-0).

# $\boxed{1}$   $\triangle$  (kitol/behúz)

A lemeztálca kitolása, illetve behúzása.

#### **-TV-** t **(tv-bemenet kiválasztása)**

Váltás a tv-készülék és az egyéb bemeneti források között.

#### **-TV-** [**/**1 **(tv bekapcsolva/ készenlét)**

A tv-készülék bekapcsolása vagy készenléti állapotba helyezése.

# [**/**1 **(bekapcsolás/készenlét)**

A lejátszó bekapcsolása vagy készenléti állapotba helyezése.

### B **Színes gombok (piros/zöld/ sárga/kék)**

Az interaktív funkciókban használható gyorsbillentyűk.

# $\boxed{3}$  **TOP MENU**

A BD-k vagy DVD-k legfelső menüjének megnyitása vagy bezárása.

### **POP UP/MENU**

A BD-ROM-ok felugró menüjének vagy a DVD-k menüjének megnyitása vagy bezárása.

# **OPTIONS [\(24. oldal\)](#page-23-1)**

Az elérhető opciók megjelenítése a képernyőn.

# **RETURN**

Visszatérés az előző kijelzéshez.

# **←/↑/↓/→**

A kiemelés átvitele egy megjelenített elem kijelöléséhez.

# $\mathbf{r}$

Az  $\uparrow/\downarrow$  gyorsgombokkal megnyitható a zeneszámkereső ablak, illetve megadható a zeneszámok sorszáma zenei CD lejátszásakor.

### **Középső gomb (ENTER)**

Belépés a kijelölt elembe.

#### **HOME**

Belépés a lejátszó főképernyőjére.

 **(kedvenc) [\(16. oldal\)](#page-15-0)**

Megnyitja a kedvencként regisztrált alkalmazást.

#### **NETFLIX**

A "NETFLIX" online szolgáltatás használata. A NETFLIX online szolgáltatással kapcsolatos további tudnivalókért keresse fel a következő weboldalt, és olvassa el a Gyakran feltett kérdések (FAQ) című részt: www.sony.eu/support

#### **A**  $\leftrightarrow$  (gyors vissza-/ **előretekerés)**

- A lemez gyors visszatekerése/gyors előretekerése a lejátszás közbeni megnyomás esetén. A keresési sebesség a gomb minden videolejátszás közbeni megnyomásakor megváltozik.
- Lassított lejátszás, ha egy másodpercnél hosszabban megnyomja a gombot a szünet üzemmódban.
- Képkockánkénti lejátszás, ha a gombot szünet üzemmódban röviden megnyomja.

#### N **(lejátszás)**

A lejátszás elindítása vagy újraindítása.

#### .**/**> **(előző/következő)**

Ugrás az előző/következő fejezetre, zeneszámra vagy fájlra.

### X **(szünet)**

A lejátszás szüneteltetése, illetve újraindítása.

# x **(leállítás)**

A lejátszás leállítása és a leállási pont (folytatási pont) megjegyzése. A számok/sávok folytatási pontja az utolsó lejátszott pont, vagy a fényképmappa utolsó fényképe.

### **SUBTITLE [\(34. oldal\)](#page-33-1)**

A feliratozás nyelvének kiválasztása, ha többnyelvű feliratozás található a BD-ROM/DVD VIDEO lemezen.

2 **(hangerő) +/–**  A tv hangerejének módosítása.

# **AUDIO [\(33. oldal\)](#page-32-1)**

A nyelvi hangsáv kiválasztása, ha többnyelvű hang található a BD-ROM/DVD VIDEO lemezen. A zeneszám kiválasztása CD-lemezen.

 **(némítás)** A hang ideiglenes kikapcsolása.

### **DISPLAY [\(22. oldal\)](#page-21-0)**

A lejátszási és webböngészési információk megjelenítése a képernyőn.

# A főképernyő megjelenítése

A főképernyő a HOME gomb megnyomására jelenik meg. Válasszon ki egy alkalmazást  $a \leftarrow/\frac{A}{\sqrt{N}}$  gombokkal, majd nyomja meg az ENTER gombot.

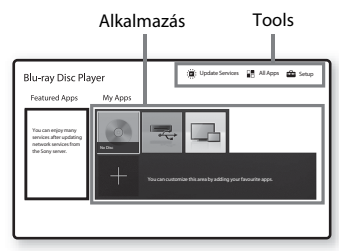

### **[My Apps] (Saját alkalmazások):**

A kedvencként megjelölt alkalmazást kezeli. Az alkalmazáshoz parancsikont adhat az [All Apps] (Minden alkalmazás) pontnál.

**[Featured Apps] (Kiemelt alkalmazások):** Megjeleníti az ajánlott alkalmazást.

**[Update Services] (Szolgáltatások frissítése):** Frissíti a hálózati alkalmazások listáját. Akkor jelenik meg, ha rendelkezésre áll egy

hálózatialkalmazás-frissítés.

#### **[All Apps] (Minden alkalmazás):**

Megjeleníti az összes elérhető alkalmazást. A [My Apps] (Saját alkalmazások) listához úgy adhat alkalmazásokat, hogy megnyomja az OPTIONS gombot, és kiválasztja az [Add to My Apps] (Hozzáadás a saját alkalmazásokhoz) lehetőséget.

**[Setup] (Beállítás):** A lejátszó beállításainak módosítása.

# Az elérhető beállítások

Az OPTIONS gomb megnyomásával különféle beállítások és lejátszási műveletek válnak elérhetővé. Az elérhető elemek a helyzettől függően változnak.

**[Move Application] (Alkalmazás áthelyezése):** Alkalmazások elrendezése a [My Apps] (Saját alkalmazások) listában.

**[Remove Application] (Alkalmazás eltávolítása):** Alkalmazások törlése a [My Apps] (Saját alkalmazások) listából.

<span id="page-15-0"></span>**[Register as Favourite] (Regisztrálás kedvencként):** Egy alkalmazás hozzárendelése a távvezérlő (kedvenc) gombjához.

**[Data Contents] (Adattartalom):** A vegyes lemezek tartalmának lejátszása.

# $17$

# <span id="page-16-1"></span><span id="page-16-0"></span>1. lépés: A lejátszó csatlakoztatása

Csak akkor csatlakoztassa a tápkábelt, ha már minden csatlakozást létrehozott.

# Csatlakoztatás a tv-készülékhez

A lejátszót nagysebességű HDMI-kábellel csatlakoztassa a tv-hez.

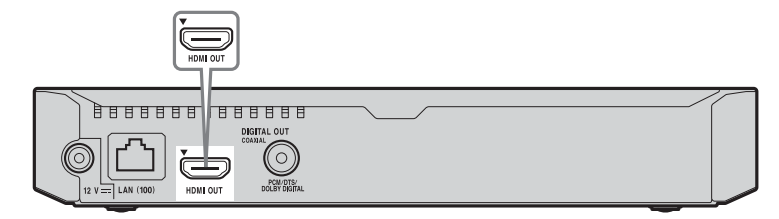

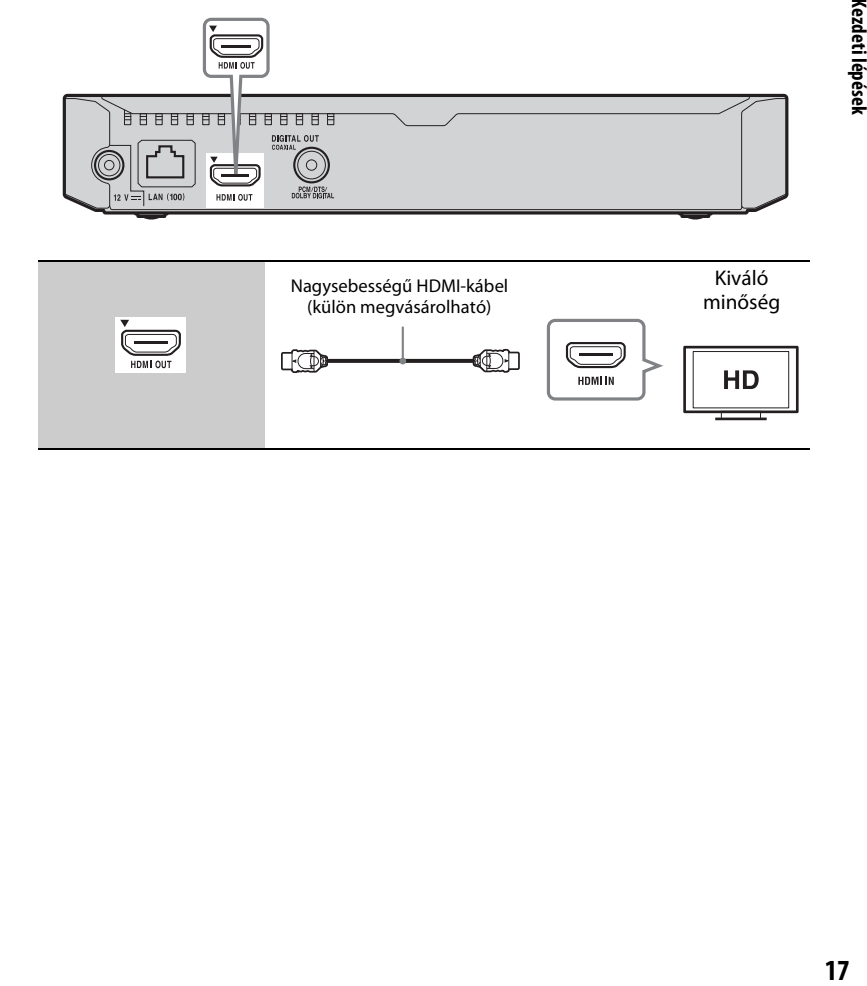

# Csatlakoztatás AV-erősítőhöz (rádióerősítőhöz)

Az AV-erősítő (rádióerősítő) bemeneteinek megfelelően válasszon az alábbi csatlakozási lehetőségek közül. Az  $\bullet$  és a  $\bullet$  lehetőség közül való választás esetén adja meg a megfelelő beállítást az [Audio Settings] (Hangbeállítások) területen [\(32. oldal\).](#page-31-1)

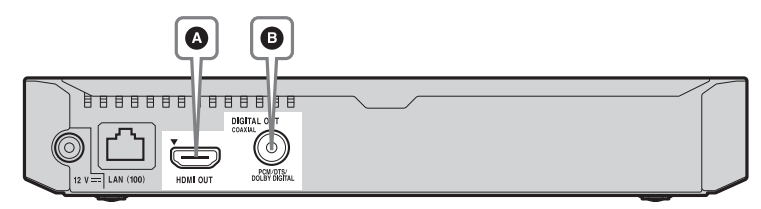

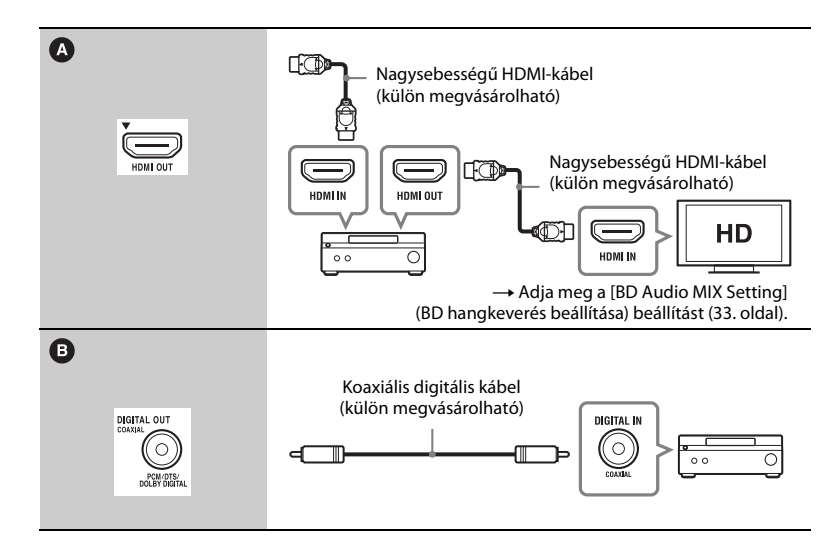

# <span id="page-18-2"></span><span id="page-18-0"></span>2. lépés: A hálózati kapcsolatok előkészítése

Ha nem csatlakoztatja a lejátszót hálózathoz, lépjen tovább ide: "3. lépés: [Easy Setup" \(19. oldal\)](#page-18-1).

# Wired Setup

Csatlakoztasson egy LAN-kábelt a lejátszó LAN (100) csatlakozójához.

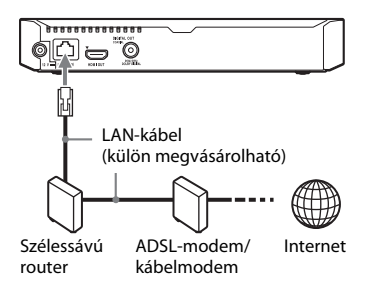

#### ö

Árnyékolt és egyenes bekötésű interfészkábel (LAN-kábel) használata ajánlott.

# Wireless Setup

Használja a lejátszóba épített vezeték nélküli LAN-adaptert.

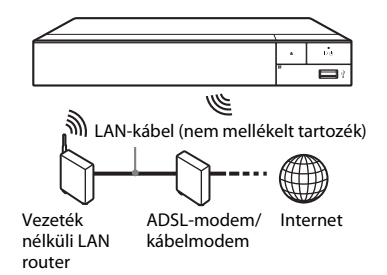

# <span id="page-18-1"></span>3. lépés: Easy Setup

#### **Az első bekapcsolás alkalmával**

Rövid időn belül bekapcsolódik a lejátszó, és elindul rajta az [Easy Initial Settings] (Gyors kezdeti beállítások) funkció.

**1 Helyezzen be két R03 (AAA méretű) elemet úgy, hogy a** 3 **és a** # **végük megfeleljen a távvezérlő elemtartó rekeszének belsejében látható jelzéseknek.**

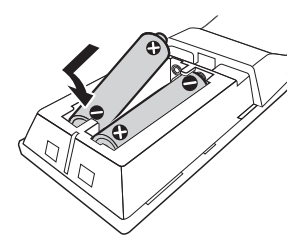

**2 Az alábbi számozott sorrendben csatlakoztassa a mellékelt hálózati adaptert és a váltóáramú hálózati kábelt (tápkábelt). Eltávolításukat fordított sorrendben végezze.**

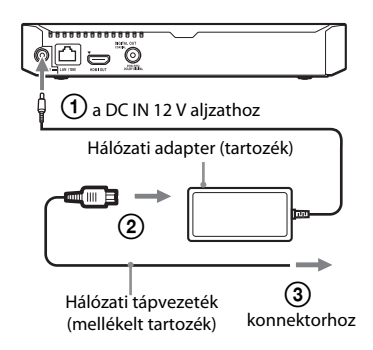

**3 Kapcsolja be a lejátszót az** [**/**1 **gombbal.**

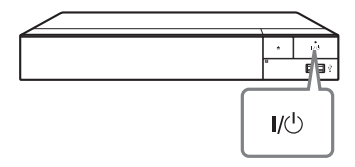

**4 Kapcsolja be a tv-t, és állítsa be a tv bemenetválasztóját. Ekkor a tv-képernyőn a lejátszóból érkező jel látható.**

**5 Végezze el az [Easy Initial Settings] (Gyors kezdeti beállítások) folyamatát.**

Kövesse a képernyőn megjelenő utasításokat, és végezze el az alapvető beállításokat a távirányító  $\leftarrow/\uparrow/\downarrow/\rightarrow$  és ENTER gombjainak segítésével.

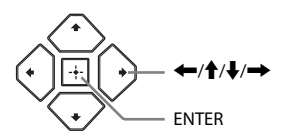

# $\mathbf{A}$

- Az [Easy Initial Settings] (Gyors kezdeti beállítások) befejezése után a lejátszó hálózati funkcióinak használatához válassza az [Easy Network Settings] (Gyors hálózati beállítások) lehetőséget.
- A vezeték nélküli kapcsolat engedélyezéséhez a [Network Settings] (Hálózati beállítások) részben az [Internet Settings] (Internetbeállítások) beállítást állítsa [Wireless Setup(built-in)] (Vezeték nélküli (beépített) beállítás) értékre.
- A vezeték nélküli kapcsolat letiltásához a [Network Settings] (Hálózati beállítások) részben az [Internet Settings] (Internetbeállítások) beállítást állítsa [Wired Setup] (Vezetékes beállítás) értékre.

# <span id="page-20-1"></span><span id="page-20-0"></span>**Lejátszás**

# <span id="page-20-2"></span>Lejátszás lemezről

A lejátszható lemezekre vonatkozó információkat lásd itt: [45. oldal](#page-44-0).

- **1 Állítsa be a tv-készülék bemenetválasztóját úgy, hogy a tv-képernyőn a lejátszóról érkező jel jelenjen meg.**
- **2 Nyomja meg a** Z **gombot, és helyezzen egy lemezt a lemeztálcára.**

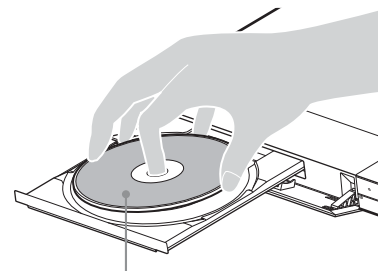

A lejátszható oldal lefelé nézzen.

**3 Nyomja meg a** Z **gombot a lemeztálca behúzásához.**

Elindul a lejátszás. Ha a lejátszás nem indul el automatikusan, válassza a [T] [Video] (Videó), **[T]** [Music] (Zene) vagy [Photo] (Fénykép) kategóriát a **[Disc]** (Lemez) beállításnál, és nyomja meg az ENTER gombot.

### .<br>ت

(vegyes lemez) – az adattartalmak találhatók rajta. Nyomja meg a távvezérlő OPTION gombját, és válassza a [Data Contents] (Adattartalom) lehetőséget a rendelkezésre álló tartalmak lejátszásához.

# A BONUSVIEW/BD-LIVE használata

Egyes, a "BD-LIVE" emblémával ellátott BD-ROM-ok további letölthető szórakoztató tartalmat és egyéb adatokat tartalmaznak.

 $BD$  $LIVE$ 

### **1 Csatlakoztasson USB-memóriát a lejátszón található USB-aljzathoz [\(12. oldal\).](#page-11-3)**

Helyi tárolásra használjon 1 GB-os vagy nagyobb USB-memóriát.

### **2 Készítse elő a BD-LIVE funkció használatát (csak BD-LIVE-kompatibilis modellek esetén).**

- Csatlakoztassa a lejátszót egy hálózathoz [\(19. oldal\).](#page-18-2)
- Állítsa a [BD/DVD Viewing Settings] (BD/DVD-lejátszás beállításai) menü [BD Internet Connection] (BD internetkapcsolat) beállítását [Allow] (Engedélyezés) értékre [\(34. oldal\)](#page-33-2).

### **3 Helyezzen be egy BONUSVIEW/BD-LIVE emblémájú BD-ROM-ot.**

A kezelési mód a lemeztől függően eltérő lehet. Olvassa el a lemezhez kapott használati útmutatót.

### ٣ö

Ha törölni szeretné az USB-memórián lévő adatokat, válassza a [BD/DVD Viewing Settings] (BD/DVD-lejátszás beállításai) területen a [Delete BD Data] (BD-adatok törlése) lehetőséget, és nyomja meg az ENTER gombot. A buda mappában lévő összes adat törlődik.

Lejátszhatja a "Blu-ray 3D" emblémával ellátott Blu-ray 3D Disc lemezeket is.

# Blu-ray

### **1 Készítse elő a Blu-ray 3D Disc lemez lejátszását.**

- Csatlakoztassa a lejátszót a 3D-kompatibilis eszközeihez egy nagy sebességű HDMI-kábellel.
- Állítsa be a [3D Output Setting] (3D kimenet beállítása) és a [TV Screen Size Setting for 3D] (TV-képernyő méretének beállítása 3D-hez) beállítást a [Screen Settings] (Képernyőbeállítások) területen [\(29. oldal\)](#page-28-5).

### **2 Helyezzen be egy Blu-ray 3D Disc lemezt.**

A kezelési mód a lemeztől függően eltérő lehet. Olvassa el a lemezhez kapott használati útmutatót.

# ٠ö

Nézze meg a tv-készülékhez és a csatlakoztatott eszközhöz mellékelt használati útmutatót is.

# <span id="page-21-0"></span>A Blu-ray 3D használata A lejátszási információk megjelenítése

A lejátszási és egyéb információk a DISPLAY gomb megnyomásával tekinthetők meg. A megjelenített információk a lemez típusától és a lejátszó állapotától függően eltérnek.

Példa: BD-ROM lejátszása esetén

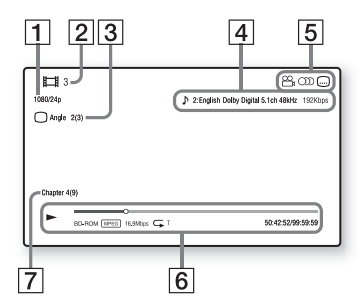

- A Kimeneti felbontás/videofrekvencia
- **2** Cím száma vagy neve
- $|3|$  Az aktuálisan kiválasztott nézőpont
- $|4|$  Az aktuálisan kiválasztott hangbeállítás
- **5** Elérhető funkciók ( $\mathfrak{D}_{d}$  nézőpont, hang, feliratozás)
- $|6|$  Lejátszási információk A lejátszási mód, a lejátszási állapotsáv, a lemeztípus, a videokodek, a bitsebesség, az ismétlés típusa, az eltelt idő és a teljes lejátszási idő megjelenítése
- **7** Fejezet száma

# <span id="page-22-0"></span>Lejátszás USB-eszközről

["Lejátszható fájltípusok":](#page-45-0) [46. oldal.](#page-45-0)

**1 Csatlakoztassa az USB-eszközt a lejátszó USB-aljzatához [\(12. oldal\).](#page-11-3)** Mielőtt csatlakoztatná az USB-eszközt, olvassa el a hozzá

mellékelt útmutatót.

- **2 Válassza az [USB device] (USB-eszköz) lehetőséget a ←/↑/↓/→ gomb használatával, majd nyomja meg a ENTER gombot.**
- **3 Válassza ki a [Video] (Videó), [Music] (Zene) vagy [Photo] (Fénykép) kategóriát az** M**/**m **gomb használatával, majd nyomja meg az ENTER gombot.**

# <span id="page-22-1"></span>Lejátszás hálózaton keresztül

# Fájlok lejátszása otthoni hálózaton keresztül (DLNA)

A DLNA-kompatibilis termékek képesek lejátszani a más DLNAkompatibilis termékeken tárolt video-, zene- és fényképfájlokat a hálózaton keresztül.

#### **1 A DLNA használatának előkészítése**

- Csatlakoztassa a lejátszót egy hálózathoz [\(19. oldal\).](#page-18-2)
- Készítse elő a többi szükséges DLNA-kompatibilis terméket. Olvassa el a termékhez kapott használati útmutatót.

### **DLNA-kiszolgálón tárolt fájlok lejátszása az egységen keresztül (DLNA-lejátszó)**

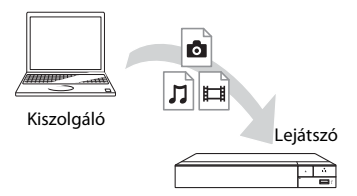

Válassza ki a **[video]** (Videó),  $\Box$  [Music] (Zene) vagy  $\Box$  [Photo] (Fénykép) kategóriát az [All Apps] (Minden alkalmazás) menü $\mathbf{\Xi}$  [Media Server] (Médiakiszolgáló) pontjánál, majd válassza ki a lejátszani kívánt fájlt.

#### **DLNA-kiszolgálón tárolt fájlok lejátszása másik egységen keresztül (megjelenítő)**

Ha DLNA-kiszolgálón található fájlokat játszik le az egységen, DLNA-vezérlésre alkalmas termékkel (telefonnal stb.) is vezérelheti a lejátszást.

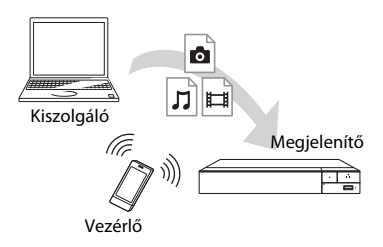

Ez az egység működtethető DLNA-vezérlővel. Olvassa el a DLNA-vezérlőhöz kapott használati útmutatót.

# A "TV SideView" használata

A "TV SideView" egy ingyenes mobilalkalmazás távoli eszközökhöz (pl. okostelefonokhoz stb.) A lejátszóval együtt használva a "TV SideView" segítségével kényelmesen, a távoli eszközökről érheti el a lejátszó műveleteit. Szolgáltatásokat és alkalmazásokat indíthat közvetlenül a távoli eszközökről, és lejátszás közben megjelenítheti a lemez adatait. A "TV SideView" távvezérlőként és szoftveres billentyűzetként is használható.

Mielőtt először használná a "TV SideView" eszközt a lejátszóval, ne felejtse el regisztrálni a "TV SideView" eszközt. Regisztrációhoz kövesse a "TV SideView" képernyőjén megjelenő utasításokat.

# $\mathbf{G}$

A regisztráció csak a főképernyőn hajtható végre.

# A képernyőtükrözés használata

A "Screen mirroring" funkció a Miracast technológia révén a mobileszköz képernyőjét a televízión jeleníti meg. A lejátszó közvetlenül csatlakoztatható a képernyőtükrözéssel kompatibilis eszközhöz (pl. okostelefonhoz, táblagéphez). Az eszköz kijelzőjének képernyője nagy képernyős televízión élvezhető. Ennek a funkciónak a használatához nincs szükség vezeték nélküli routerre (vagy hozzáférési pontra).

# $\mathbf{G}$

- A képernyőtükrözés használatakor néha előfordulhat, hogy más hálózatokból eredő interferencia miatt a kép és a hang minősége csökken.
- Képernyőtükrözés közben előfordulhat, hogy egyes hálózati funkciók nem használhatóak.
- Győződjön meg róla, hogy az eszköz kompatibilis a Miracast technológiával. Nem minden Miracast-kompatibilis eszköz csatlakoztathatósága garantált.
- A lejátszás stabilitását a [Screen mirroring RF Setting] (Képernyőtükrözés RFbeállítása) lehetőséggel javíthatja [\(37. oldal\)](#page-36-1).
- **1 Válassza a [Screen mirroring] (Képernyőtükrözés) lehetőséget a kezdőképernyőn az ←/↑/↓/→ gombokkal, és nyomja meg az ENTER gombot.**
- **2 Kövesse a képernyőn megjelenő utasításokat.**

# <span id="page-23-1"></span><span id="page-23-0"></span>Használható beállítások

Az OPTIONS gomb megnyomásával különféle beállítások és lejátszási műveletek válnak elérhetővé. Az elérhető elemek a helyzettől függően változnak.

### **Általános beállítások**

- x **[Repeat Setting] (Ismétlés beállítása):** Az ismétlő mód bekapcsolása.
- x **[3D Menu] (3D menü):**
	- [Simulated 3D] (Szimulált 3D): A szimulált 3D hatás beállítása.
	- [3D Depth Adjustment] (3D mélység beállítása): A 3D kép mélységének módosítása.
- [2D Playback] (2D lejátszás): Kétdimenziós lejátszás beállítása.
- x **[Play]/[Stop] (Lejátszás/Leállítás):**  A lejátszás elindítása és leállítása.
- x **[Play from start] (Lejátszás az elejéről):** Elem lejátszása az elejéről.
- x **[Change Category] (Kategóriaváltás):** Váltás a következő kategóriák között: **[i]** [Video] (Videó), [Music] (Zene) és [Photo] (Fénykép).

# **Csak [Video] (Videó) esetén**

- **[3D Output Setting] (3D kimenet beállítása):** Annak beállítása, hogy automatikusan 3D kép jelenjen-e meg a kimeneten.
- x **[A/V SYNC] (Hang és kép szinkronizálása):** A kép és a hang közötti eltolódás módosítása, késleltetve a hangkimenetet a képkimenethez képest (0 és 120 ezredmásodperc között).

#### x **[Video Settings] (Videobeállítások):**

- [Picture Quality Mode] (Képminőség módja): A különböző fényviszonyokkal rendelkező környezetek képbeállításainak kiválasztása.
	- $\bullet$  [Direct]<sup>\*1</sup> (Direkt)/[Standard]<sup>\*2</sup> (Normál)
	- $\bullet$  [Brighter Room]<sup>\*1\*2</sup>
	- (Világosabb szoba) <sup>z</sup> [Theater Room]\*1\*2 (Moziszoba)
	- $\bullet$  [Auto]<sup>\*1</sup> (Automatikus)
	- $\bullet$  [Custom1]<sup>\*1</sup> (Egyéni1)/ [Custom2]\*1 (Egyéni2)
		- <sup>x</sup> [Texture Remaster] (Textúrák újrarajzolása): A körvonalak élességének és részletességének beállítása.
		- <sup>x</sup> [Super Resolution] (Extra felbontás): A felbontás javítása.
- <sup>x</sup> [Smoothing] (Simítás): Az egyenletes területek átmeneteinek összemosásával csökkenti a kép sávosodását.
- <sup>x</sup> [Contrast Remaster] (Kontraszt újrarajzolása): A fekete- és fehérszintek automatikus beállítása; így a képernyő nem túl sötét, a kép pedig modulált.
- <sup>x</sup> [Clear Black] (Tiszta fekete): A sötét képrészek megjelenítésének beállítása. Az árnyékolás nincs kikapcsolva; gyönyörűen megjelenített fekete tónust eredményez.
- <sup>x</sup> [FNR]: A képen megjelenő véletlen zaj csökkentése.
- <sup>x</sup> [BNR]: A képen megjelenő mozaikszerű blokkzaj csökkentése.
- <sup>x</sup> [MNR]: A kép körvonala körüli kisebb zaj (szúnyogzaj) csökkentése.
- <sup>x</sup> [Contrast] (Kontraszt)
- <sup>x</sup> [Brightness] (Fényerő)
- $\Box$  [Color] (Szín)
- <sup>x</sup> [Hue] (Színárnyalat)
- $^{\ast1}$  2K videojel továbbítása esetén használható. Ha ezeket a beállításokat meg szeretné jeleníteni, amikor a lejátszó 4K-kompatibilis berendezéshez van csatlakoztatva, állítsa a [Screen Settings] (Képernyő-beállítások) menü [4K Output] (4K kimenet) beállítását [Off]

% (Kikapcsolva) értékre. \*2 4K videojel továbbítása esetén használható.

- **[Pause] (Szünet):** A lejátszás szüneteltetése.
- x **[Top Menu] (Legfelső menü):**  A BD, illetve DVD lemezek legfelső menüjének megjelenítése.
- x **[Menu]/[Popup Menu] (Menü/ Felugró menü):** A BD-ROM lemezek felugró menüjének vagy a DVD-lemezek menüjének megjelenítése.
- x **[Title Search] (Cím keresése):** Címek keresése BD-ROM vagy DVD VIDEO lemezen, és a lejátszás indítása az elejéről.
- x **[Chapter Search] (Fejezet keresése):**  Fejezet keresése, és lejátszás indítása az elejéről.
- x **[Audio] (Hang):** A nyelvi hangsáv váltása, ha többnyelvű hang található a BD-ROM/DVD VIDEO lemezen. A zeneszám kiválasztása CD-lemezen.
- x **[Subtitle] (Felirat):** A feliratozás nyelvének váltása, ha többnyelvű feliratozás található a BD-ROM/ DVD VIDEO lemezen.
- x **[Angle] (Nézőpont):** Váltás egy másik nézőpontra, ha több nézőpont is elérhető a BD-ROM vagy DVD VIDEO lemezen.
- **[Number Entry] (Szám megadása):** A szám kiválasztása a távvezérlő  $\leftarrow/\uparrow/\downarrow/\rightarrow$  gombjának használatával.
- x **[Video Search] (Videó keresése):**  A BD-ROM vagy DVD-ROM lemezre vonatkozó információk megjelenítése Gracenote technológiával. Kapcsolódó információk keresése Gracenote kulcsszavak használatával a [Cast] (Stáb) vagy [Related] (Kapcsolódó) kiválasztásakor. Címlista megjelenítése a [Playback History] (Lejátszási előzmények) vagy [Search History] (Keresési előzmények) kiválasztásakor.

### **Csak [Music] (Zene) esetén**

- x **[Track Search] (Zeneszám keresése):**  Zeneszám számának keresése zenei CD lejátszásakor.
- [Add Slideshow BGM] (Háttérzene **hozzáadása diavetítéshez):** Zenei fájlok regisztrálása az USBmemóriában a diavetítés háttérzenéjeként.
- **[Music Search] (Zene keresése):** A zenei CD lemez (CD-DA) információinak megjelenítése Gracenote technológiával. Kapcsolódó információk keresése Gracenote kulcsszavak használatával a [Track] (Zeneszám), [Artist] (Előadó) vagy [Related] (Kapcsolódó) kiválasztásakor. Címlista megjelenítése a [Playback History] (Lejátszási előzmények) vagy [Search History] (Keresési előzmények) kiválasztásakor.

# **Csak [Photo] (Fénykép) esetén**

- x **[Slideshow Speed] (Diavetítés sebessége):** A diavetítés sebességének módosítása.
- x **[Slideshow Effect] (Diavetítések effektusa):** A diavetítések effektusának beállítása.
- x **[Slideshow BGM] (Diavetítés háttérzenéje):**
	- [Off] (Kikapcsolva): A funkció kikapcsolása.
	- [My Music from USB] (Saját zene USB-n): Az [Add Slideshow BGM] (Diavetítés háttérzenéjének hozzáadása) funkcióban regisztrált zenei fájlok beállítása.
	- [Play from Music CD] (Lejátszás zenei CD-ről): A számok beállítása a CD-DA lemezeken.
- x **[Change Display] (Megjelenítés váltása):** Váltás a [Grid View] (Rácsnézet) és a [List View] (Listanézet) között.
- x **[View Image] (Kép megtekintése):**  A kijelölt fényképe megjelenítése.
- x **[Slideshow] (Diavetítés):** Diavetítés lejátszása.
- **[Rotate Left] (Forgatás balra):** A fénykép forgatása az óramutató járásával ellentétesen 90 fokkal.
- x **[Rotate Right] (Forgatás jobbra):**  A fénykép forgatása az óramutató járásával egyező irányban 90 fokkal.

#### <span id="page-27-1"></span><span id="page-27-0"></span>**Internet**

# <span id="page-27-2"></span>Böngészés az interneten

A lejátszóval az internetre kapcsolódva webhelyeket tekinthet meg.

- **1 Az internetböngésző előkészítése.** Csatlakoztassa a lejátszót egy hálózathoz [\(19. oldal\).](#page-18-2)
- **2 Válassza a [All Apps] (Minden alkalmazás) pontot a kezdőképernyőn a** ←/↑/↓/→ gombok segítségével.
- **3 Válassza az [Internet Browser] (Internetböngésző) lehetőséget a ←/↑/↓/→** gombok használatával, **majd nyomja meg az ENTER gombot.**

### ٠ö

A böngésző nem támogatja bizonyos webhelyfunkciók használatát, ezért előfordulhat, hogy egyes webhelyek nem jelennek meg megfelelően.

# Az internetböngésző képernyő

A megjelenített információk a weboldal és a lap állapotától függően eltérnek.

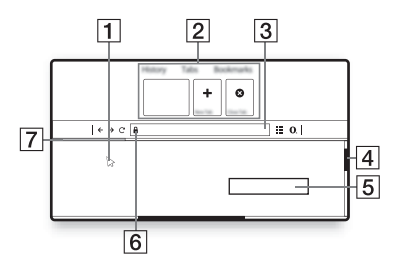

- $\P$  Virtuális kurzor Nyomja le a ←/↑/↓/→ gombokat a virtuális kurzor megjelenítéséhez. Három különböző vizuális állapotból áll;  $\gtrsim$  (nyíl) normál esetben, (mutató) a hivatkozásoknál, így a szövegeknél és képeknél, illetve  $\lfloor$  (gerenda) a szerkeszthető szövegbeviteli mezőknél a webhelyen.
- B Parancsikonok Húzza a virtuális kurzort a weboldal tetejére a parancsikonok megjelenítéséhez.
- 3 Böngészősáv

Nyomja meg a DISPLAY gombot, vagy húzza a virtuális kurzort a weboldal tetejére a böngészősáv megjelenítéséhez.

- 4 Gördítősáv Húzza a virtuális kurzort a legközelebbi sarok felé a  $\leftarrow/\uparrow/\downarrow/\rightarrow$  gombok megnyomásával, és a weboldal a megfelelő irányba gördül.
- E Szövegbeviteli mező Húzza a virtuális kurzort a szövegbeviteli mezőhöz, és nyomja meg az ENTER gombot a szoftveres billentyűzet megjelenítéséhez.
- $\vert 6 \vert$  Biztonságos csatlakoztatás ikonja Akkor látható, ha a webhely védett és biztonságos kapcsolatot használ.
- G Folyamatjelző Akkor jelenik meg, ha a webhely betöltés alatt áll.

<span id="page-28-1"></span><span id="page-28-0"></span>**Beállítások és módosítási lehetőségek**

# <span id="page-28-2"></span>A beállításokat tartalmazó kijelzők használata

Válassza a **[Setup**] (Beállítás) lehetőséget a főképernyőn, ha módosítani szeretné a lejátszó beállításait.

Az alapértelmezett beállítások alá vannak húzva.

- **1 Válassza a [Setup] (Beállítás) pontot a kezdőképernyőn a**  ←/**↑/↓/→** gombok segítségével.
- **2 Válassza ki a kívánt beállítási kategória**  ikonját a **↑/↓** gombokkal, majd **nyomja meg az ENTER gombot.**

# <span id="page-28-6"></span><span id="page-28-3"></span>[Software Update] (Szoftverfrissítés)

#### x **[Update via Internet] (Frissítés interneten keresztül)**

A lejátszó szoftverének frissítése az elérhető hálózat használatával. Ellenőrizze, hogy a hálózat csatlakozik-e az internetre. Részletekért lásd: "2. lépés: [A hálózati kapcsolatok előkészítése"](#page-18-2)  [\(19. oldal\)](#page-18-2).

#### x **[Update via USB Memory] (Frissítés USB memórián keresztül)**

A lejátszó szoftverének frissítése USB memória használatával. Ellenőrizze, hogy a szoftverfrissítési mappa neve megfelelő módon "UPDATE" legyen, és az összes frissítési fájlt ebben mappában kell tárolni. A lejátszó egyetlen rétegben legfeljebb 500 fájlt/mappa felismerésére képes, beleértve a frissítési fájlokat/ mappákat is.

#### ٣ö

- Azt javasoljuk, hogy körülbelül 2 havonta végezze el a szoftverfrissítést.
- Ha a hálózati kapcsolat gyenge, látogasson el a www.sony.eu/support oldalra, ahol letöltheti a legújabb szoftververziót, majd frissíthet az USB-memórián keresztül. A frissítési funkciókról a webhelyen is tájékoztatást találhat.

# <span id="page-28-5"></span><span id="page-28-4"></span>[Screen Settings] (Képernyő-beállítások)

#### $\blacksquare$  [3D Output Setting] **(3D kimeneti beállítás)**

[Auto] (Automatikus): Általában ezt a beállítást kell választani. [Off] (Kikapcsolva): Válassza ezt a beállítást, ha az összes tartalmat 2D-ben szeretné látni.

#### ■ **[TV Screen Size Setting for 3D] (Tv-képernyő méretének beállítása 3D-hez)**

Ezzel a beállítással megadhatja a 3D-kompatibilis tv képernyőméretét.

#### x **[TV Type] (TV típusa)**

[16:9]: Válassza ezt a beállítást, ha a készülékhez széles képernyős tv-t vagy széles képernyős megjelenítést támogató tv-t csatlakoztat. [4:3]: Válassza ezt a beállítást, ha a készülékhez 4:3 képarányú, a széles képernyős megjelenítést nem támogató tv-t csatlakoztat.

#### $\blacksquare$  **[Screen Format] (Képernyőformátum)**

[Full] (Teljes): Válassza ezt a beállítást, ha a készülékhez széles képernyős megjelenítést támogató tv-t csatlakoztat. A beállítás hatására a 4:3 méretarányú kép 16:9 méretaránnyal jelenik meg még a széles képernyős tv-ken is. [Normal] (Normál): A beállítás hatására a képméret a képernyő méretéhez igazodik az eredeti méretarány megtartásával.

#### $\blacksquare$  [DVD Aspect Ratio] **(DVD-nézetarány)**

[Letter Box] (Fekete sáv alul-felül): Ezzel a beállítással a készülék széles képet jelenít meg, az alján és a tetején fekete csíkkal.

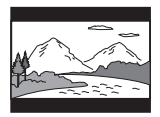

[Pan & Scan] (Szélek levágva): A készülék teljes magasságú képet jelenít meg a teljes képernyőn, levágott szélekkel.

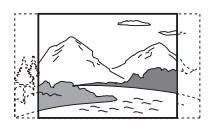

#### $\blacksquare$  [Cinema Conversion Mode] **(Filmkonverziós mód)**

[Auto] (Automatikus): Általában ezt a beállítást kell választani. A lejátszó automatikusan érzékeli, hogy az anyag videoalapú vagy filmalapú, és a megfelelő konverziós módra vált. [Video] (Videó): A készülék az anyagtól függetlenül mindig a videoalapú anyagnak megfelelő konverziós módszert választja.

#### <span id="page-29-0"></span> $\blacksquare$  [Output Video Resolution] **(Kimeneti képfelbontás)**

Általában az [Auto] (Automatikus) beállítást kell választani. Válassza az [Original Resolution] (Eredeti felbontás) lehetőséget, ha a lemezen rögzített felbontást szeretné megjeleníteni. Ha a felbontás kisebb az SD felbontásnál, a készülék felkonvertálja SD felbontásra.

#### <span id="page-29-1"></span>x **[24p Output] (24p kimenet)**

Csak akkor ad ki 24p videojelet, ha 1080/24p-kompatibilis tv-készülék van csatlakoztatva a HDMI-aljzathoz és az [Output Video Resolution] (Kimeneti videofelbontás) értéke [Auto] (Automatikus) vagy [1080p].

#### **[BD-ROM 24p Output] (BD-ROM 24p kimenet)**

[Auto] (Automatikus): A készülék csak akkor továbbít 1920 × 1080p felbontású, 24 Hz-es videojelet, ha 1080/24pkompatibilis tv csatlakozik a HDMI OUT alizathoz. [On] (Bekapcsolva): A funkció bekapcsolása. [Off] (Kikapcsolva): Válassza ezt a beállítást, ha a tv nem támogatja

az 1080/24p formátumú videojelet.

#### **[DVD-ROM 24p Output] (DVD-ROM 24p kimenet)**

[Auto] (Automatikus): A készülék csak akkor továbbít 1920 × 1080p felbontású, 24 Hz-es videojelet, ha 1080/24pkompatibilis tv csatlakozik a HDMI OUT aljzathoz. [Off] (Kikapcsolva): Válassza ezt a beállítást, ha a tv nem támogatja az 1080/24p formátumú videojelet.

#### **[Data content 24p Output] (Adattartalom 24p kimenete)**

Ez a funkció az USB-memórián vagy adatlemezen található tartalmak lejátszásához használható. [Auto] (Automatikus): A készülék csak akkor továbbít 1920×1080p felbontású, 24 Hz-es videojelet, ha 1080/24pkompatibilis tv csatlakozik a HDMI OUT aljzathoz. [Off] (Kikapcsolva): Válassza ezt a beállítást, ha a tv nem támogatja az 1080/24p formátumú videojelet.

#### **[Network content 24p Output] (Hálózati tartalom 24p kimenete)**

Ez a funkció az egyéb hálózatokról történő tartalomlejátszáshoz használható (például otthoni hálózat, képernyőtükrözés stb.). [Auto] (Automatikus): A készülék csak akkor továbbít 1920×1080p felbontású, 24 Hz-es videojelet, ha 1080/24pkompatibilis tv csatlakozik a HDMI OUT aljzathoz. [Off] (Kikapcsolva): Válassza ezt a beállítást, ha a tv nem támogatja az 1080/24p formátumú videojelet.

# ■ [4K Output] (4K kimenet)

[Auto1] (Automatikus1): Videolejátszás során 2K (1920×1080) videojelet, fényképlejátszás során pedig 4K videojelet ad ki, ha a lejátszót Sony 4K-kompatibilis berendezéshez csatlakoztatják.

Ha a lejátszót nem Sony 4K-kompatibilis berendezéshez csatlakoztatják, akkor a 24p videotartalmak (BD ROM,

DVD ROM, adattartalom és hálózati tartalom) lejátszása, illetve a fényképlejátszás során 4K videojelet ad ki.

Ez a beállítás nem érinti a 3D videók lejátszását.

[Auto2] (Automatikus2):

Automatikusan 4K/24p videojelet ad ki, amikor a lejátszó 4K/24p-kompatibilis berendezéshez csatlakozik, és elvégzi a megfelelő beállításokat a [BD-ROM 24p Output] (BD-ROM 24p kimenet), a [DVD-ROM 24p Output] (DVD-ROM 24p kimenet), a [Data content 24p Output] (Adattartalom 24p kimenet) és a [Network content 24p Output] (Hálózati tartalom 24p kimenet) üzemmódnál, ezenkívül kétdimenziós fényképfájlok megtekintésekor is 4K/24p jelet ad ki. [Off] (Kikapcsolva): A funkció kikapcsolása.

# $\boldsymbol{\omega}$

Ha az [Auto1] (Automatikus1) beállítás esetén nem észlelhető az Ön Sony-berendezése, akkor ennek a beállításnak ugyanaz lesz a hatása, mint az [Auto2] (Automatikus2) beállításnak.

#### x **[YCbCr/RGB (HDMI)]**

[Auto] (Automatikus): A lejátszó automatikusan érzékeli a csatlakoztatott tv-készülék típusát, és a megfelelő színbeállításra vált.

[YCbCr (4:2:2)]: A lejátszó YCbCr 4:2:2 videojelet ad le.

[YCbCr (4:4:4)]: A lejátszó YCbCr 4:4:4 videojelet ad le.

[RGB]: A lejátszó RGB videojelet ad le.

#### x **[HDMI Deep Colour Output] (HDMI Deep Colour kimenet)**

[Auto] (Automatikus): Általában ezt a beállítást kell választani. [16bit]/[12bit]/[10bit]: A készülék 16 bites/12 bites/10 bites videojelet továbbít, ha a csatlakoztatott tv támogatja a Deep Colour színleképezést. [Off] (Kikapcsolva): Válassza ezt a beállítást, ha a kép nem stabil, vagy a színek nem tűnnek természetesnek.

#### x **[SBM] (Super Bit Mapping)**

[On] (Bekapcsolva): A HDMI OUT aljzaton érkező videojelek átmeneteinek elsimítása.

[Off] (Kikapcsolva): Akkor válassza ezt a lehetőséget, amikor a kimeneti videojel torz vagy természetellenes színeket tartalmaz.

#### ■ [IP Content NR Pro] **(IP-tartalom NR Pro)**

[Video3]/[Video2]/[Video1]/ [Film1]/[Film2]/[Film3]: A képminőség internetes tartalomhoz igazítása. [Off] (Kikapcsolva): A funkció kikapcsolása.

#### x **[Pause Mode] (Pillanatmegállítás módja)**

[Auto] (Automatikus): Általában ezt a beállítást kell választani. A dinamikus mozgást tartalmazó képek elmosódás nélkül jelennek meg.

[Frame] (Képkocka): A statikus képeket nagy felbontásban jeleníti meg.

# <span id="page-31-1"></span><span id="page-31-0"></span>**<sup><sup>2</sup>(a)</sup>** [Audio Settings] (Hangbeállítások)

#### x **[Digital Audio Output] (Digitális audiokimenet)**

[Auto] (Automatikus): Általában ezt a beállítást kell választani. A csatlakoztatott eszköz állapotának megfelelő audiojelet ad ki. [PCM]: PCM-jelet ad ki a DIGITAL OUT (COAXIAL)/HDMI OUT aljzaton.

#### x **[DSD Output Mode] (DSD kimeneti mód)**

[Auto] (Automatikus): DSD-jelet ad ki a HDMI OUT aljzaton Super Audio CD lejátszásakor. Helyette LPCM-jelet ad ki, ha a HDMI-aljzaton csatlakoztatott eszköz nem támogatja a DSD-jelet. [Off] (Kikapcsolva): PCM-jelet ad ki a HDMI OUT aljzaton Super Audio CD lejátszásakor.

#### <span id="page-32-2"></span> $\blacksquare$  [BD Audio MIX Setting] **(BD Audio MIX beállítás)**

[On] (Bekapcsolva): Az interaktív hangból és a másodlagos hangból kevert hangjel kerül az elsődleges hangkimenetre.

[Off] (Kikapcsolva): Csak az elsődleges hang kerül a kimenetre. Akkor válassza ezt a beállítást, ha HD audiojelet szeretne kiadni egy AV-erősítőnek (rádióerősítőnek).

#### x **[Digital Music Enhancer] (Digitális zenefeljavítás)**

[On] (Bekapcsolva): A hangeffektus beállítása internetes vagy USB-tartalom lejátszásakor.

[Off] (Kikapcsolva)/[Sound Bar Mode] (Hangsugárzó-sáv mód): A funkció kikapcsolása.

#### x **[Dolby D Compatible Output] (Dolby D-kompatibilis kimenet)**

[On] (Bekapcsolva): A DTS-hangforrást Dolby Digital-hanggá konvertálja EDID (Extended Display Identification Data) adatok használatával. [Off] (Kikapcsolva): A funkció kikapcsolása.

#### x **[Audio DRC]**

[Auto] (Automatikus): A lejátszás a lemezen meghatározott dinamikatartománnyal történik (csak BD-ROM lemezek esetén). Az egyéb lemezek lejátszása az [On] (Bekapcsolva) beállítással azonos szinten történik. [On] (Bekapcsolva): Normál csökkentési szinten történik a lejátszás. [Off] (Kikapcsolva): Nem működik dinamikacsökkentés. Dinamikusabb hangot eredményez.

#### x **[Downmix] (Lekeverés)**

[Surround] (Térhangzás): Térhatású effektusokkal adja ki a hangjelet. Akkor válassza ezt, ha a Dolby Surround (Pro Logic) vagy a DTS Neo:6 szabványnak megfelelő audioeszközt csatlakoztat. [Stereo] (Sztereó): Térhatású effektusok nélkül adja ki a hangjelet. Akkor válassza ezt, ha a Dolby Surround (Pro Logic) vagy a DTS Neo:6 szabványnak nem megfelelő audioeszközt csatlakoztat.

# <span id="page-32-3"></span><span id="page-32-0"></span>**b** [BD/DVD Viewing Settings] (BD/DVDmegtekintési beállítások)

#### x **[BD/DVD Menu Language] (BD/DVD menü nyelve)**

A BD-ROM vagy DVD VIDEO lemezek alapértelmezett menünyelvének kiválasztása.

Válassza a [Select Language Code] (Nyelvkód választása) lehetőséget, majd adja meg a nyelvének megfelelő kódot a következő táblázat alapján: ["Nyelvkódok listája" \(50. oldal\).](#page-49-0)

#### <span id="page-32-1"></span>x **[Audio Language] (Hang nyelve)**

A BD-ROM vagy DVD VIDEO lemezek alapértelmezett hangnyelvének kiválasztása.

Ha az [Original] (Eredeti) beállítást választja, a lemezen meghatározott alapértelmezett nyelvet használja a rendszer.

Válassza a [Select Language Code] (Nyelvkód választása) lehetőséget, majd adja meg a nyelvének megfelelő kódot a következő táblázat alapján: ["Nyelvkódok listája" \(50. oldal\).](#page-49-0)

#### <span id="page-33-1"></span>x **[Subtitle Language] (Felirat nyelve)**

A BD-ROM vagy DVD VIDEO lemezek alapértelmezett feliratozási nyelvének kiválasztása.

Válassza a [Select Language Code] (Nyelvkód választása) lehetőséget, majd adja meg a nyelvének megfelelő kódot a következő táblázat alapján: ["Nyelvkódok listája" \(50. oldal\).](#page-49-0)

#### $\blacksquare$  [BD Hybrid Disc Playback Layer] **(BD hibrid lemez lejátszandó rétege)**

[BD]: A BD-réteg lejátszása. [DVD/CD]: A DVD- vagy CD-réteg lejátszása.

#### <span id="page-33-2"></span> $\blacksquare$  [BD Internet Connection] **(BD-internetkapcsolat)**

[Allow] (Engedélyezés): Általában ezt a beállítást kell választani. [Do not allow] (Tiltás): Ezzel a beállítással letilthatja az internetkapcsolatot.

#### x **[Delete BD Data] (BD-adatok törlése)**

Törli az USB-memória adatait. A buda mappában lévő összes adat törlődik.

# <span id="page-33-0"></span><sup>@</sup> [Parental Control Settings] (Szülői felügyelet beállításai)

#### x **[Password] (Jelszó)**

A szülői felügyeleti funkció jelszavának megadása vagy módosítása. A jelszóval korlátozhatja a BD-ROM és DVD VIDEO lemezek, illetve az internetes videók lejátszását. Ha szükséges, különböző korlátozási szintet is beállíthat a BD-ROM, a DVD VIDEO lemezekre és az internetes videókra vonatkozóan.

#### <span id="page-33-3"></span> $\blacksquare$  [Parental Control Area Code] **(Szülői felügyelet területi kódja)**

Bizonyos BD-ROM és DVD VIDEO lemezek, illetve internetes videók lejátszását földrajzi hely szerint korlátozzák. Elképzelhető, hogy néhány jelenet nem játszható le, vagy helyettük másik jelenet látható. Kövesse a képernyőn megjelenő útmutatást, és adja meg négyjegyű jelszavát.

x **[BD Parental Control] (BD szülői felügyelet) / [DVD Parental Control] (DVD szülői felügyelet) / [Internet Video Parental Control] (Internetes videó szülői felügyelete)**

A szülői felügyelet beállításakor a jelenetek blokkolhatók vagy másik jelenetre cserélhetők. Kövesse a képernyőn megjelenő útmutatást, és adja meg négyjegyű jelszavát.

#### $\blacksquare$  [Internet Video Unrated] **(Nem besorolt internetes videó)**

[Allow] (Engedélyezés): A nem besorolt internetes videók lejátszásának engedélyezése.

[Block] (Tiltás): A be nem sorolt internetes videók lejátszásának tiltása.

# <span id="page-34-0"></span><sup>(2</sup>] [Music Settings] (Zenebeállítások)

#### $\blacksquare$  [Super Audio CD Playback Layer] **(Super Audio CD lejátszandó rétege)**

[Super Audio CD]: A Super Audio CD-réteg lejátszása. [CD]: A CD-réteg lejátszása.

#### $\blacksquare$  [Super Audio CD Playback Channel] **(Super Audio CD lejátszási csatornák)**

[DSD 2ch]: A kétcsatornás terület lejátszása.

[DSD Multi]: A többcsatornás terület lejátszása.

# <span id="page-34-1"></span>[System Settings] (Rendszerbeállítások)

#### x **[OSD Language] (OSD nyelve)**

A lejátszó képernyőn megjelenített üzenetei nyelvének kiválasztása.

#### x **[HDMI Settings] (HDMI-beállítások)**

Ha a HDMI funkciókkal kompatibilis Sony készülékeket csatlakoztat nagysebességű HDMI-kábellel, a működtetés egyszerűbbé válik.

#### <span id="page-34-2"></span>**[Control for HDMI] (HDMI-vezérlés)**

[On] (Bekapcsolva): A következő BRAVIA Sync funkciók érhetők el: – Egygombos lejátszás

– Összehangolt kikapcsolás

– Nyelvkövetés

[Off] (Kikapcsolva): A funkció kikapcsolása.

# ٣ö

Részletekért olvassa el a tv-készülékhez vagy az egyéb összetevőkhöz mellékelt használati útmutatót.

#### **[Linked to TV-off] (TV kikapcsolásához kapcsolva)**

[Valid] (Érvényes): A lejátszó automatikus kikapcsolása, ha a csatlakoztatott tv-készülék készenléti üzemmódba vált (BRAVIA Sync). [Invalid] (Érvénytelen): A funkció kikapcsolása.

#### $\blacksquare$  [Quick Start Mode] **(Gyorsindítás mód)**

[On] (Bekapcsolva): A lejátszó bekapcsolása utáni elindulási idő lerövidítése.

[Off] (Kikapcsolva): A készenléti teljesítményfelvétel csökkentése.

#### $\blacksquare$  [Auto Standby] **(Automatikus készenlét)**

[On] (Bekapcsolva): Automatikus visszatérés készenléti üzemmódba, ha több mint 20 percig egyetlen gombot sem nyomnak meg. [Off] (Kikapcsolva): A funkció kikapcsolása.

#### x **[Auto Display] (Automatikus kijelzés)**

[On] (Bekapcsolva): A rendszer automatikusan információt jelenít meg a képernyőn a műsorok, képmódok, hangjelek és egyebek váltásakor. [Off] (Kikapcsolva): A rendszer csak a DISPLAY gomb megnyomásakor jelenít meg információt.

#### x **[Screen Saver] (Képernyőkímélő)**

[On] (Bekapcsolva): A képernyőkímélő funkció bekapcsolása. A képernyőkímélő képe jelenik meg, ha a lejátszót több mint 10 percig nem használja, miközben a képernyőn megjelenő kijelző látható. [Off] (Kikapcsolva): A funkció kikapcsolása.

#### $\blacksquare$  [Software Update Notification] **(Értesítés szoftverfrissítésről)**

[On] (Bekapcsolva): Az újabb szoftververziókról való értesítések bekapcsolása a lejátszón [\(29. oldal\)](#page-28-3). [Off] (Kikapcsolva): A funkció kikapcsolása.

#### x **[Gracenote Settings] (Gracenote-beállítások)**

[Auto] (Automatikus): A rendszer automatikusan letölti a lemezadatokat a lemez lejátszásának leállításakor. A letöltés csak akkor működik, ha a lejátszó hálózathoz van csatlakoztatva. [Manual] (Manuális): A rendszer a [Video Search] (Videó keresése) vagy [Music Search] (Zene keresése) lehetőség kiválasztása esetén tölt le lemezadatokat.

#### x **[Device Name] (Eszköznév)**

A lejátszó nevének megjelenítése. A lejátszó neve módosítható.

#### x **[System Information] (Rendszer-információ)**

A lejátszó szoftververzió-adatainak és MAC-címének megjelenítése.

#### $\blacksquare$  [Software License Information] **(Szoftverlicenc-információk)**

A szoftverlicenc-információk megjelenítése.

# <span id="page-35-1"></span><span id="page-35-0"></span>[Network Settings] (Hálózati beállítások)

#### $\blacksquare$  [Internet Settings] **(Internetbeállítások)**

Előzőleg csatlakoztassa a lejátszót a hálózathoz. Részletekért lásd: "2. lépés: [A hálózati kapcsolatok előkészítése"](#page-18-2)  [\(19. oldal\)](#page-18-2).

[Wired Setup] (Vezetékes beállítás): Akkor válassza ezt a lehetőséget, ha LAN-kábel segítségével csatlakozik a szélessávú útválasztóhoz (routerhez). [Wireless Setup(built-in)] (Vezeték nélküli beállítás (beépített)): Akkor válassza ezt a lehetőséget, ha vezeték nélküli hálózati kapcsolathoz a lejátszó beépített vezeték nélküli LAN-adapterét használja.

### ٣ö

További tudnivalókért keresse fel a következő webhelyet, és olvassa el a gyakori kérdéseket tartalmazó rovatot: www.sony.eu/support

#### **■ [Network Connection Status] (Hálózati kapcsolat állapota)**

A hálózati állapot megjelenítése.

#### x **[Network Connection Diagnostics] (Hálózati diagnosztika)**

A hálózati diagnosztika futtatásával ellenőrzi, hogy a hálózati kapcsolat megfelelően létrejött-e.

#### <span id="page-36-1"></span> $\blacksquare$  [Screen mirroring RF Setting] **(Képernyőtükrözés RF-beállítása)**

[Auto] (Automatikus): Automatikusan beállítja az RF (rádiófrekvenciás) csatorna sávját a képernyőtükrözés kapcsolatához. [CH 1]/[CH 6]/[CH 11]: A CH 1/ CH 6/CH 11 csatornát állítja be elsődlegesként.

#### $\blacksquare$  [Connection Server Settings] **(Kapcsolat kiszolgálóbeállításai)**

Annak beállítása, hogy megjelenjen-e a csatlakoztatott kiszolgáló.

#### x **[Auto Renderer Access Permission] (Automatikus megjelenítő hozzáférési engedélye)**

[On] (Bekapcsolva): Az automatikus hozzáférés engedélyezése az újonnan észlelt, DLNA-vezérlővel kompatibilis termék számára.

[Off] (Kikapcsolva): A funkció kikapcsolása.

#### x **[Renderer Access Control] (Renderelők hozzáférés-vezérlése)**

A DLNA-vezérlésre alkalmas termékek listájának megjelenítése, valamint annak beállítása, hogy a lejátszó fogadjon-e parancsokat a listán szereplő vezérlőktől.

#### x **[Registered Remote Devices] (Regisztrált távoli eszközök)**

A regisztrált távoli eszközök listájának megjelenítése.

#### x **[Remote Start] (Távoli indítás)**

[On] (Bekapcsolva): A lejátszó be- vagy kikapcsolása a távoli eszközzel, ha hálózathoz csatlakozik.

[Off] (Kikapcsolva): A funkció kikapcsolása.

# $\mathbf{G}$

A [Remote Start] (Távoli indítás) beállítást állítsa [On] (Bekapcsolva) értékre, majd kapcsolja ki a lejátszót a hálózati készenlét aktiválásához [\(44. oldal\).](#page-43-1)

# <span id="page-36-0"></span>[Easy Network **Settings] (Gyors hálózatilikus)**<br>Settings] (Gyors hálózati beállítások)

A hálózati beállítások megadásához válassza az [Easy Network Settings] (Gyors hálózati beállítások) lehetőséget. Kövesse a képernyőn megjelenő utasításokat.

# <span id="page-37-0"></span>**hasetting**] (Visszaállítás)

#### $\blacksquare$  [Reset to Factory Default Settings] **(Gyári alapbeállítások visszaállítása)**

Visszaállítja a lejátszó beállításainak kijelölt csoportját a gyári alapértékekre. A csoporton belül mindegyik beállítás alaphelyzetbe áll.

#### $\blacksquare$  [Initialise Personal Information] **(Személyes adatok törlése)**

A lejátszón tárolt személyes adatainak törlése.

# $\boldsymbol{\omega}$

Ha ezt az egységet kiselejtezi, átadja vagy továbbértékesíti, akkor biztonsági okokból távolítsa el róla az összes személyes információt. Tegye meg a megfelelő intézkedéseket, például a hálózati szolgáltatás használata utáni kijelentkezést.

### <span id="page-38-1"></span><span id="page-38-0"></span>**További információk**

# <span id="page-38-2"></span>Hibaelhárítás

Ha a lejátszó működésében az alábbi rendellenességek bármelyikét észleli, a javítás előtt próbálkozzon meg a hiba elhárításával az útmutatóban leírt módon. Ha a probléma tartósan fennáll, keresse fel a legközelebbi Sonyforgalmazót.

# Kép

#### **Nincs kép, vagy hibás a kimenő kép.**

- , Ellenőrizze, hogy megfelelően vannake csatlakoztatva a csatlakozókábelek [\(17. oldal\)](#page-16-1).
- → Kapcsolja át a tv-készülék bemenetválasztóját, hogy a lejátszóról érkező jel legyen látható.
- → Állítsa át az [Output Video Resolution] (Kimenő videojel felbontása) beállítást a lehető legkisebbre úgy, hogy benyomja a távvezérlő ■ (leállítás), HOME, majd POP UP/MENU gombját.
- **→** Próbálkozzon a következőkkel: 1Kapcsolja ki a rendszert, majd kapcsolja be újra. 2Kapcsolja ki a csatlakoztatott készüléket, majd kapcsolja be újra. **3**Húzza ki és csatlakoztassa újra a HDMI-kábelt.
- **→** A HDMI OUT aljzathoz olyan DVI-eszköz van csatlakoztatva, amely nem támogatja a másolásvédelmi technológiát.
- **→** Ellenőrizze a [Screen Settings] (Képernyő-beállítások) menü [Output Video Resolution] (Kimeneti videofelbontás) beállítását [\(30. oldal\)](#page-29-0).

, BD ROM, DVD ROM, adattartalom és hálózati tartalom esetén ellenőrizze a [Screen Settings] (Képernyőbeállítások) menü [24p Output] (24p kimenet) beállítását [\(30. oldal\).](#page-29-1)

#### **A képernyőn megjelenő nyelv automatikusan átvált a HDMI OUT aljzathoz való csatlakozás esetén.**

→ Ha a [HDMI Settings] (HDMIbeállítások) menü [Control for HDMI] (HDMI-vezérlés) beállítása [On] (Bekapcsolva) [\(35. oldal\)](#page-34-2), a képernyőn megjelenített nyelv automatikusan átvált a csatlakoztatott tv-készülék nyelvi beállításának megfelelően (ha módosítja a tv-készülék beállítását stb.).

#### Hang

#### **Nincs hang, vagy hibás a kimenő hang.**

- , Ellenőrizze, hogy megfelelően vannake csatlakoztatva a csatlakozókábelek [\(17. oldal\).](#page-16-1)
- , Állítsa át az AV-erősítő (rádióerősítő) bemenetválasztóját úgy, hogy a lejátszó audiojelét adja ki az AV-erősítő (rádióerősítő).
- , Ha az audiojel nem jelenik meg a DIGITAL OUT (COAXIAL)/ HDMI OUT aljzaton, ellenőrizze a hangbeállításokat [\(32. oldal\).](#page-31-1)
- $\blacktriangleright$  HDMI-csatlakozás esetén próbálkozzon a következővel: 1Kapcsolja ki a rendszert, majd kapcsolja be újra. 2Kapcsolja ki a csatlakoztatott készüléket, majd kapcsolja be újra. **3**Húzza ki és csatlakoztassa újra a HDMI-kábelt.
- , HDMI-csatlakozás esetén, ha a lejátszó AV-erősítőn (rádióerősítőn) keresztül van tv-készülékhez csatlakoztatva,

próbálja meg azt, hogy közvetlenül a tv-készülékhez csatlakoztatja a HDMI-kábelt. Olvassa el az AV-erősítőhöz (rádióerősítőhöz) mellékelt használati útmutatót is.

- $\rightarrow$  A HDMI OUT csatlakozó egy DVI-eszközhöz kapcsolódik (a DVI-csatlakozók nem képesek hangjelek fogadására).
- **→** A HDMI OUT aljzathoz olyan eszköz van csatlakoztatva, amely nem támogatja lejátszó hangformátumát. Ellenőrizze a hangbeállításokat [\(32. oldal\).](#page-31-1)

#### **A HD hangot (Dolby Digital Plus, Dolby TrueHD, DTS-HD High Resolution Audio és DTS-HD Master Audio) nem bitfolyam formájában adja ki a rendszer.**

- $\rightarrow$  Állítsa az [Audio Settings] (Hangbeállítások) menü [BD Audio MIX Setting] (BD-hangkeverés beállítása) lehetőségét [Off] (Kikapcsolva) értékre [\(33. oldal\)](#page-32-2).
- **→** Ellenőrizze, hogy a csatlakoztatott AV-erősítő (rádióerősítő) kompatibilis-e mindegyik HD hangformátummal.

#### **Nem adja ki a lejátszó az interaktív hangot.**

 $\rightarrow$  Állítsa az [Audio Settings] (Hangbeállítások) menü [BD Audio MIX Setting] (BD-hangkeverés beállítása) lehetőségét [On] (Kikapcsolva) értékre [\(33. oldal\)](#page-32-2).

**Lemez lejátszásakor a 3-as üzenetkód jelenik meg a képernyőn: [Audio outputs temporarily muted. Do not adjust the playback volume. The content being played is protected by Cinavia and is not authorized for playback on this device. For more information, see http://www.cinavia.com. Message Code 3.] (A hangkimeneteket a** 

**rendszer átmenetileg lenémította. Ne állítsa át a lejátszási hangerőt. A lejátszott tartalom Cinavia-kóddal védett, és ezen a készüléken nem játszható le. További információk:** 

#### **http://www.cinavia.com. 3-as üzenetkód).**

 $\rightarrow$  A lejátszott videó hangsávja Cinaviakódot tartalmaz. A kód szerint a lejátszott anyag egy professzionális gyártású eredeti engedély nélküli másolata [\(6. oldal\)](#page-5-0).

#### Lemez

#### **Nem játszható le a lemez.**

- $\rightarrow$  A lemez szennyezett vagy meggörbült.
- $\rightarrow$  A lemez fejjel lefelé van betéve. A lemezt a lejátszható oldallal lefelé helyezze be.
- → Ilyen formátumú lemezt nem tud lejátszani ez a lejátszó [\(45. oldal\).](#page-44-1)
- **→** A lejátszó nem tudja lejátszani a nem megfelelően lezárt házilag írt lemezeket.
- **→** A BD vagy DVD régiókódja nem egyezik meg a lejátszóéval.

# USB-eszköz

#### **A lejátszó nem észleli a hozzá csatlakoztatott USB-eszközt.**

- $\rightarrow$  Győződjön meg róla, hogy az USB-eszköz megfelelően csatlakozik az USB-aljzathoz.
- **→** Ellenőrizze, hogy nem sérült-e az USB-eszköz vagy egy kábel.
- **→** Ellenőrizze, hogy be van-e kapcsolva az USB-eszköz.
- → Ha az USB-eszköz USB-hubon keresztül csatlakozik, válassza le az USB-eszközt, és csatlakoztassa azt közvetlenül a lejátszóhoz.

# Internetes adatfolyam

**A kép vagy a hang rossz minőségű, illetve bizonyos műsorok kisebb részletességgel jelennek meg, különösen a gyors mozgást ábrázoló vagy sötét jelenetek közben.**

 $\rightarrow$  A kapcsolatsebesség módosításának hatására javulhat a kép- és a hangminőség. Ajánlott legalább 2,5 Mbit/s sebességű kapcsolatot használni hagyományos felbontású videók lejátszásához (10 Mbit/s ajánlott nagyfelbontású videók lejátszása esetén).

### Hálózati kapcsolat

#### **A lejátszó nem tud csatlakozni a hálózathoz.**

**→** Ellenőrizze a hálózati kapcsolatot [\(19. oldal\)](#page-18-2) és a hálózati beállításokat [\(36. oldal\)](#page-35-1).

#### **A számítógép nem tud kapcsolódni az internethez, miután végrehajtotta a [Wi-Fi Protected Setup (WPS)] (WPS-beállítás) eljárást.**

 $\rightarrow$  A routernek a vezeték nélküli hálózatra vonatkozó beállításai automatikusan megváltozhatnak, ha a WiFi Protected Setup funkciót a router konfigurálását megelőzően használja. Ilyen esetben módosítsa ennek megfelelően a számítógép beállításait is.

#### **A lejátszó nem csatlakoztatható a vezeték nélküli LAN-routerhez.**

- **→** Ellenőrizze, hogy be van-e kapcsolva a vezeték nélküli LAN-router.
- **→** A környezet (például a falak anyaga, a rádióhullám-vételi feltételek vagy a lejátszó és a vezeték nélküli

LAN-router közötti akadályok) következtében csökkenhet a lehetséges kommunikációs távolság. Helyezze közelebb egymáshoz a lejátszót és a vezeték nélküli LAN-routert.

 $\blacktriangleright$  A 2,4 GHz-es frekvenciasávot használó készülékek – például a mikrohullámú sütők, Bluetooth-eszközök és digitális vezeték nélküli eszközök – megszakíthatják a kommunikációt. Helyezze távolabb a lejátszót az ilyen készülékektől, vagy kapcsolja ki a készülékeket.

#### **A kívánt vezeték nélküli router nem jelenik meg a vezeték nélküli hálózatok listájában.**

**→** Nyomja meg a RETURN gombot az előző képernyőre való visszatéréshez, és indítsa el újra a vezeték nélküli beállítást. Ha a vezeték nélküli útválasztót továbbra sem találja a rendszer, válassza a [New connection registration] (Új kapcsolat regisztrálása) gombot a [Manual registration] (Kézi regisztráció) elvégzéséhez.

**A következő üzenet jelenik meg a lejátszó bekapcsolásakor: [A new software version is available. Please go to the "Setup" section of the menu and select "Software Update" to perform the update.] (Új szoftververzió**  érhető el. Menjen a menü "Setup" részébe, és indítsa el a frissítést a "Software update" **menüponttal.)**

 $\rightarrow$  Frissítse a lejátszót a legújabb szoftververzióra a következő részben ismertetett módon: [\[Software Update\]](#page-28-6)  [\(Szoftverfrissítés\) \(29. oldal\).](#page-28-6)

# Control for HDMI (BRAVIA Sync)

#### **A [Control for HDMI] (HDMI-vezérlés) funkció nem működik (BRAVIA Sync).**

- **→** Ellenőrizze, hogy a [HDMI Settings] (HDMI-beállítások) menü [Control for HDMI] (HDMI-vezérlés) beállítása [On] (Bekapcsolva) értékre van-e állítva [\(35. oldal\)](#page-34-2).
- $\rightarrow$  Ha megváltoztatja a HDMIkapcsolatot, kapcsolja ki és be a lejátszót.
- **→** Áramszünetet követően állítsa a [HDMI Settings] (HDMIbeállítások) menü [Control for HDMI] (HDMI-vezérlés) beállítását [Off] (Kikapcsolva) értékre, majd a [HDMI Settings] (HDMI-beállítások) menü [Control for HDMI] (HDMI-vezérlés) beállítását [On] (Bekapcsolva) értékre [\(35. oldal\).](#page-34-2)
- **→** Ellenőrizze az alábbiakat, és további információkért olvassa el a készülékhez kapott használati útmutatót.
	- a csatlakoztatott készülék kompatibilis a [Control for HDMI] (HDMI-vezérlés) funkcióval;
	- a csatlakoztatott elem [Control for HDMI] (HDMI-vezérlés) funkcióra vonatkozó beállításai megfelelőek.
- → Ha AV-erősítőn (rádióerősítőn) keresztül csatlakozik a tv-készülékhez,
	- lehet, hogy nem tudja vezérelni a tv-készüléket a lejátszóról, ha az AV-erősítő (rádióerősítő) nem kompatibilis a [Control for HDMI] (HDMI-vezérlés) funkcióval;
	- ha módosítja a HDMI-csatlakozást, húzza ki, majd csatlakoztassa újra a tápkábelt, vagy ha áramszünet fordul elő, próbálkozzon a következővel: 1Állítsa be az AV-erősítő (rádióerősítő)

bemenetválasztóját úgy, hogy a lejátszóról érkező kép jelenjen meg a tv-képernyőn. 2Allítsa a [HDMI Settings] (HDMIbeállítások) menü [Control for HDMI] (HDMI-vezérlés) beállítását [Off] (Kikapcsolva) értékre, majd a [HDMI Settings] (HDMIbeállítások) menü [Control for HDMI] (HDMI-vezérlés) beállítását [On] (Bekapcsolva) értékre [\(35. oldal\)](#page-34-2). Olvassa el az AVerősítőhöz (rádióerősítőhöz) mellékelt használati útmutatót.

#### **Nem működik az Összehangolt kikapcsolás funkció (BRAVIA Sync).**

**→** Győződjön meg arról, hogy a [HDMI Settings] (HDMI-beállítások) menü [Control for HDMI] (HDMI-vezérlés) és [Linked to TV-off] (TV kikapcsolásához kapcsolva) beállítás értéke [On] (Bekapcsolva) és [Valid] (Érvényes) [\(35. oldal\).](#page-34-2)

# Egyebek

#### **A tartalom lejátszása nem az elejéről indul el.**

 $\rightarrow$  Nyomja meg az OPTIONS gombot, és válassza a [Play from start] (Lejátszás az elejéről) lehetőséget.

#### **A lejátszás nem attól a folytatási ponttól indul újra, ahol legutóbb megállította.**

- **→** A lemeztől függően előfordulhat, hogy a folytatási pont törlődik a memóriából, ha:
	- kiadja a lemeztálcát,
	- leválasztja az USB-eszközt,
	- más tartalmat játszik le, illetve
	- kikapcsolja a lejátszót.

**Lemez lejátszásakor az 1-es üzenetkód [Playback stopped. The content being played is protected by Cinavia and is not authorized for playback on this device. For more information, see http:// www.cinavia.com. Message Code 1.] (A lejátszás leállt. A lejátszott tartalom Cinavia-kóddal védett, és ezen a készüléken nem játszható le. További információk: http://www.cinavia.com. 1-es üzenetkód) jelenik meg a képernyőn.**

, A lejátszott videó hangsávja Cinaviakódot tartalmaz. A kód szerint a lejátszott anyag kizárólag professzionális berendezéssel való lejátszásra készült, fogyasztók számára gyártott készülékekkel való lejátszása nem engedélyezett [\(6. oldal\).](#page-5-0)

#### **A lemeztálca nem nyílik ki, és nem lehet eltávolítani a lemezt akkor sem, ha megnyomja a** Z **gombot.**

- **→** Amikor a lejátszó be van kapcsolva, a lemeztálca rögzítésének feloldásához a távvezérlőn nyomja meg a  $\blacksquare$  (leállítás), a HOME, majd a TOP MENU gombot, és tiltsa le a gyermekzár funkciót [\(12. oldal\).](#page-11-4)
- **→** Próbálkozzon a következőkkel: 1Kapcsolja ki a lejátszót, és húzza ki a hálózati aljzatból. ②A lejátszó ▲ gombját nyomva tartva csatlakoztassa újra a lejátszót a konnektorhoz.  $\mathcal{I}$ Tartsa lenyomva a lejátszó  $\triangle$ gombját, amíg a lemeztálca ki nem nyílik.  $\bigcirc$ Távolítsa el a lemezt. 5Húzza ki a hálózati aljzatból az eszközt, majd dugja vissza a lejátszó helyreállításához.

#### **A következő üzenet jelenik meg a** Z **(kinyitás/becsukás) gomb lenyomásakor: [[EJECT] Key is currently unavailable.] (Az [EJECT] gomb jelenleg nem beállítása).**

→ Forduljon a legközelebbi Sony márkakereskedőhöz vagy a helyileg illetékes Sony márkaszervizhez.

#### **A lejátszó nem reagál egyik gomb megnyomására sem.**

**→** Nedvesség csapódott le a lejátszó belsejében [\(4. oldal\).](#page-3-1)

# <span id="page-43-0"></span>Műszaki adatok

**Rendszer Lézer:** Félvezető lézer

#### **Bemenetek és kimenetek**

#### **Aljzat neve:**

Aljzat típusa/kimeneti jelszint/terhelés impedanciája

#### **DIGITAL OUT (COAXIAL):**

Hangcsatlakozó/0,5 Vp-p/75 kΩ

#### **HDMI OUT:**

HDMI 19-érintkezős szabványos csatlakozó

#### **LAN (100):**

100BASE-TX csatlakozó

#### **USB:**

"A" típusú USB-aljzat (USB-memória, memóriakártya-olvasó, digitális fényképezőgép és digitális videokamera csatlakoztatására)

#### **DC IN:**

12 V DC, 780 mA

#### **Vezeték nélküli**

#### **Vezeték nélküli LAN szabványa:**

IEEE 802.11 b/g/n

#### **Frekvenciatartomány:**

2,4 GHz-es sáv: 1–13. csatorna **Moduláció:**

DSSS és OFDM

#### **Általános**

#### **Áramellátási követelmények:**

12 V egyenáram, hálózati adapterrel Áramellátás: Bemenet: 220–240 V~, 50/60 Hz

**Teljesítményfelvétel (hálózati adapter használata esetén):** 12 W

#### <span id="page-43-1"></span>**Hálózati készenlét:**

5,6 W (minden vezetékes/vezeték nélküli hálózati port BEKAPCSOLVA) **Méret (kb.):**  $255$  mm  $\times$  192 mm  $\times$  39 mm (szélesség/magasság/mélység) a legnagyobb kinyúlásokkal **Tömeg (kb.):** 0,9 kg

#### **Üzemi hőmérséklet:** 5°C és 35°C között **Üzemi páratartalom:** 25% és 80% között

#### **Tartozékok**

Hálózati adapter (AC-M1208WW) (1) Hálózati tápvezeték (1) Távirányító (távvezérlő) (1) R03-as (AAA méretű) elemek (2)

A műszaki adatok és a kivitel előzetes bejelentés nélkül változhatnak.

# <span id="page-44-0"></span>Lejátszható lemezek

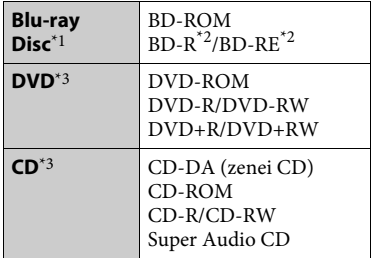

\*1 Mivel a Blu-ray Disc specifikációk újak és gyorsan változnak, előfordulhat, hogy bizonyos lemeztípusok és -verziók nem játszhatók le.

A hangkimenet a forrástól,

a csatlakozáshoz használt kimeneti aljzattól és a választott hangkimeneti beállításoktól

- függően eltérő. \*2 BD-RE: 2.1-es verzió BD-R: 1.1-es, 1.2-es és 1.3-as verzió, beleértve a szerves pigment típusú BD-R formátumot (LTH típus) A számítógépen írt BD-R lemezek nem
- $^{\ast 3}$  <br/> ) atszhatók le, ha a postscriptek írhatók.  $^{\ast 3}$  A CD- vagy DVD-lemezeket nem lehet lejátszani, ha nincsenek megfelelően lezárva. További tudnivalókért olvassa el az íróeszközhöz kapott használati útmutatót.

#### <span id="page-44-1"></span>**Nem lejátszható lemezek**

- Kazettás BD lemezek
- BDXL lemezek
- DVD-RAM lemezek
- HD DVD lemezek
- DVD Audio lemezek
- PHOTO CD lemezek
- CD-Extra lemezek adatrésze
- Super VCD lemezek
- DualDisc lemezek hanganyagot tartalmazó oldala

#### **Megjegyzés a lemezekről**

Ez a termék a kompaktlemez (CD) szabványnak megfelelő lemezek lejátszására készült. A DualDisc lemezek és a másolásvédelmi technológiákkal kódolt egyes lemezek nem felelnek meg a Compact Disc (CD) szabványnak, és ezért elképzelhető, hogy nem játszhatók le ezzel a készülékkel.

#### **Megjegyzés a BD/DVD lemezek lejátszásnak vezérléséről**

Gyakran előfordul, hogy a szoftverek gyártói szándékosan korlátozzák a BD/DVD lejátszási műveleteit. Mivel ez a lejátszó a szoftvergyártók által kialakított tartalomnak megfelelően játssza le a BD/DVD lemezeket, egyes lejátszási funkciók hiányozhatnak.

#### **Megjegyzés a kétrétegű BD/DVD lemezekről**

A lejátszás képe és hangja a rétegek váltásakor rövid időre megszakadhat.

#### **Területkód (csak BD-ROM/DVD VIDEO lemezek esetén)**

A lejátszó régiókódja az egység hátlapjára van nyomtatva, és csak az ezzel azonos területkóddal vagy szimbólummal ellátott BD-ROM/ **ALL**

DVD VIDEO lemezeket lehet lejátszani.

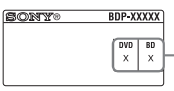

Területkód

# <span id="page-45-0"></span>Lejátszható fájltípusok

#### **Video**

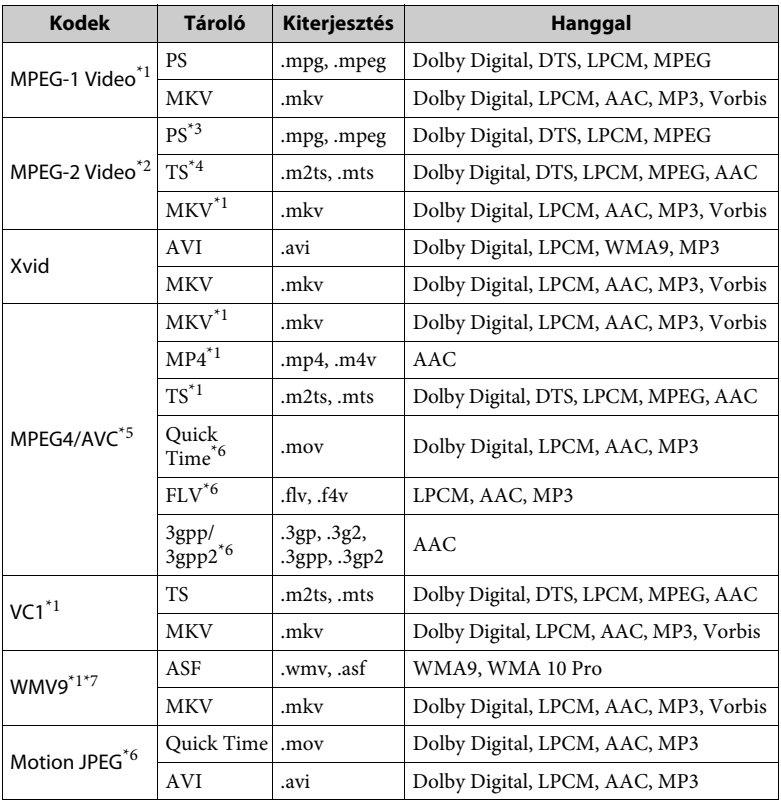

# **Formátum** AVCHD (2.0-s verzió)\*1\*8\*9\*10

**Zene**

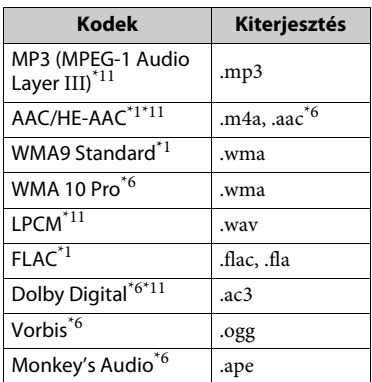

#### **Fotó**

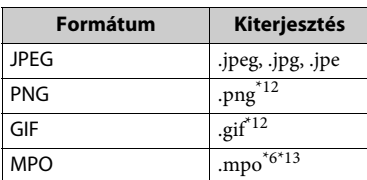

- \*1 Előfordulhat, hogy a lejátszó nem játssza le
- ezt a fájlformátumot DLNA-kiszolgálóról.<br>A lejátszó csak hagyományos felbontású videofájlokat tud lejátszani
- DLNA-kiszolgálóról.<br>A lejátszó nem játssza le a DTS formátumú
- fájlokat DLNA-kiszolgálóról.<br>A lejátszó csak a Dolby Digital formátumú fájlokat tudja lejátszani
- DLNA-kiszolgálóról.<br>A lejátszó a 4.1-es szintig támogatja
- az AVC formátumot.<br><sup>\*6</sup> A lejátszó nem játssza le ezt<br>a fáilformátumot DLNA-kiszolgálóról.
- \*7 A lejátszó az Advance Profile szintig támogatja az WMV9 formátumot. \*8 A lejátszó legfeljebb 60 fps
- 
- képkockasebességet támogat. \*9 A lejátszó képes a digitális videokamerával és hasonló eszközökkel rögzített AVCHD formátumú fájlok lejátszására. Az AVCHD formátumú lemezeket nem lehet lejátszani, ha nincsenek megfelelően lezárva.
- \*10 A lejátszó képes az AVCHD 3D formátum
- lejátszására.<br>\*<sup>11</sup> A lejátszó képes ".mka" fájlok lejátszására. Ez a fájltípus nem játszható le
- $^{\ast}{}^{12}$  DLNA-kiszolgálóról.  $^{\ast}{}^{12}$ A lejátszó nem játssza le az animált
- $\,^{\ast}13$  PNG-és az animált GIF-fájlokat. $\,^{\ast}13$  A nem 3D formátumú MPO-fájlok esetén az alapkép vagy a legelső kép jelenik meg.

#### $\mathbf{G}$

- Egyes fájlok nem játszhatók le a fájlformátumtól, a fájlkódolástól, a rögzítési állapottól vagy a DLNA-kiszolgáló állapotától függően.
- A számítógépen szerkesztett fájlok nem minden esetben játszhatók le.
- Egyes fájlok esetén nem használható a gyors előre- vagy visszatekerési funkció.
- A lejátszó nem játssza le a kódolt, pl. DRM vagy Lossless kódolású fájlokat.
- A rendszer az alábbi fájlok és mappák felismerésére képes a BD-, DVDés CD-lemezeken, valamint az USB-eszközökön:
	- mappák a 9. rétegig, beleértve a gyökérmappát is;
	- akár 500 fájl/mappa egy rétegen belül.
- A lejátszó a DLNA-kiszolgálón tárolt fájlok és mappák közül a következőket képes felismerni:
	- mappák legfeljebb a 19. szintig;
	- egy szinten legfeljebb 999 fájl/mappa.
- Ez a lejátszó a következő képkockasebességeket támogatja:
	- legfeljebb 60 fps, csak AVCHD (MPEG4/ AVC) formátum esetén;
	- legfeljebb 30 fps más videokodekek esetén.
- Ez a lejátszó legfeljebb 40 fps képkockasebességet támogat.
- Előfordulhat, hogy egyes USB-eszközök nem működnek ezzel a lejátszóval.
- A rádióerősítő képes háttértároló (MSC-besorolású) eszközök (pl. flash memória vagy HDD), állóképrögzítő (SICD) eszközök, illetve a 101 gombos billentyűzet felismerésére.
- Az adatvesztés, illetve az USB-memória vagy más eszközök károsodásának elkerülése érdekében kapcsolja ki a lejátszót az USB-memória vagy más eszközök csatlakoztatása és eltávolítása előtt.

• A lejátszó nem minden esetben képes folyamatosan lejátszani az ADAT CD-n található nagy bitsebességű videofájlokat. Javasoljuk, hogy az ilyen fájlokat ADAT DVD vagy ADAT BD lemezről játssza le.

# Tudnivalók a vezeték nélküli LAN hálózatok biztonságáról

Mivel a vezeték nélküli LAN funkció rádióhullámok segítségével létesít kapcsolatot, a vezeték nélküli jelet elfoghatják. A vezeték nélküli kommunikáció védelme érdekében a lejátszó különféle biztonsági funkciókat támogat. Fordítson gondot arra, hogy a biztonsági beállításokat a hálózati környezetnek megfelelően konfigurálja.

#### **Nincs védelem**

Habár a beállítások megadása egyszerű, bárki elfoghatja a vezeték nélküli jeleket, illetve behatolhat a vezeték nélküli hálózatba, és ehhez még bonyolult módszerekre sincs szüksége. Számoljon a jogosulatlan behatolás vagy az adatok idegen kézbe kerülésének kockázatával.

#### **WEP**

A WEP védelmet biztosít

a hálózatoknak, hogy megakadályozza a kommunikációs jelek elfogását és a hálózatra való behatolást. A WEP egy régebbi biztonsági technológia, amely az olyan eszközök csatlakozását is lehetővé teszi, amelyek nem támogatják a TKIP/ AES titkosítást.

#### **WPA-PSK (TKIP), WPA2-PSK (TKIP)**

A TKIP biztonsági technológiát a WEP hiányosságainak kiküszöbölésére fejlesztették ki. A TKIP magasabb biztonsági szintet nyújt a WEP-nél.

#### **WPA-PSK (AES), WPA2-PSK (AES)**

Az AES biztonsági technológia fejlett, a WEP és a TKIP technológiától alapvetően különböző védelmi módszert alkalmaz.

Az AES magasabb biztonsági szinten nyújt, mint a WEP vagy a TKIP.

# Megjegyzések a lemezekkel kapcsolatban

• A lemezt a tisztán tartása érdekében a szélénél fogja meg, és ne érintse meg a felületét.

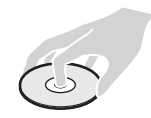

A lemezen lévő por, ujjlenyomat vagy karcolás zavart okozhat a működésében.

- Ne tegye ki a lemezt közvetlen napfénynek vagy hőhatásnak (például hővezetékek hőjének), és ne hagyja közvetlen napsütésben álló autóban, mivel az autó belseje nagyon felmelegedhet.
- Lejátszás után helyezze vissza a lemezt a tokjába.
- Tisztítsa meg a lemezt egy törlőkendővel . A lemezt a belsejétől kifelé törölje le.

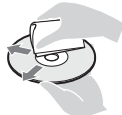

- Ne használjon oldószert, például benzint, hígítószert, a kereskedelemben kapható lemezés lencsetisztítószereket vagy a bakelitlemezekhez készült antisztatikus spray-ket.
- Ha Ön nyomtatta a címkét a lemezre, hagyja megszáradni, mielőtt lejátssza.
- Ne használja a következő lemezeket: – Lencsetisztító lemezt.
	- Nem szabványos (pl. kártya, szív) alakú lemezt.
	- Olyan lemezt, amin címke vagy matrica van.
	- Olyan lemez, amelyre celofán vagy címke ragadt.
- Ne távolítsa el a lemezek felületén található karcolásokat felületkezeléssel.

# <span id="page-48-0"></span>Az irányítható tv-készülékek kódszámai

Tartsa lenyomva 2 másodpercig a -TV- [**/**1 gombot és a tv-készülék gyártójának kódját a távvezérlő gombjainak használatával. Ha több távvezérlő gomb is fel van tüntetve egy típusnál, próbálja ki őket egyesével, amíg meg nem találja azt, amelyik működik a tv-készülékkel.

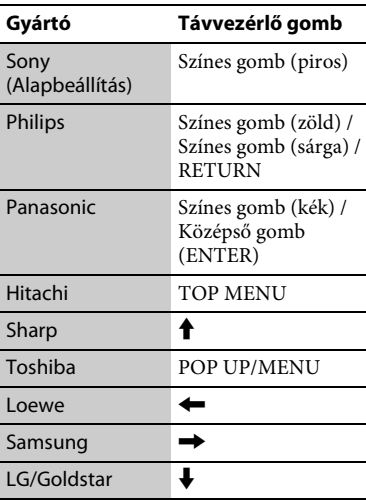

# <span id="page-49-0"></span>Nyelvkódok listája

Részletekért lásd: [\[BD/DVD Viewing](#page-32-3)  [Settings\] \(BD/DVD-megtekintési](#page-32-3)  [beállítások\) \(33. oldal\).](#page-32-3) A nyelvek írásmódja az ISO 639: 1988 (E/F) szabványt követi.

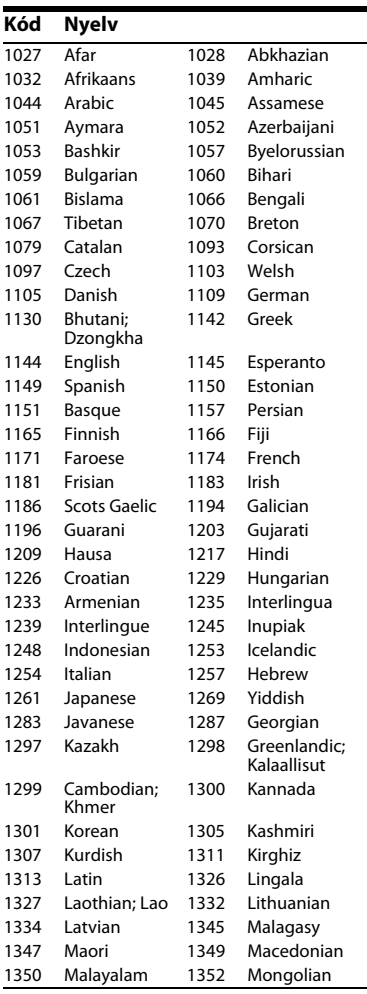

#### **Kód Nyelv**

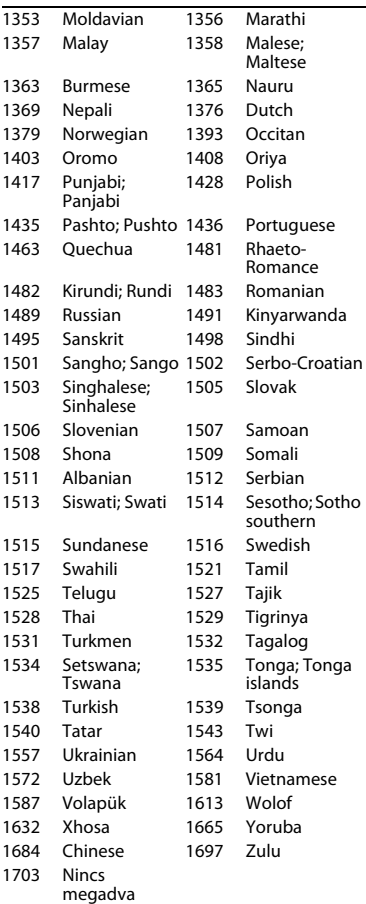

# Szülői felügyelet/területkód

Részletekért lásd: [\[Parental Control Area](#page-33-3)  [Code\] \(Szülői felügyelet területi kódja\)](#page-33-3)  [\(34. oldal\)](#page-33-3).

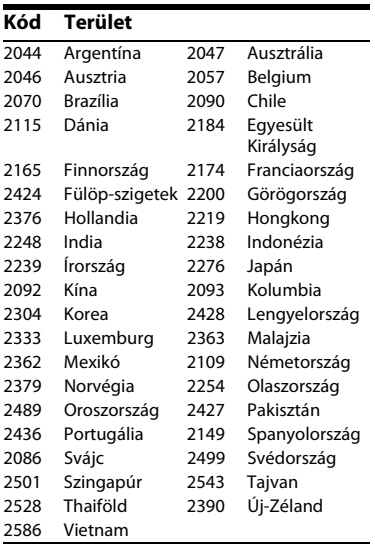

A lejátszó szoftvere a jövőben frissíthető. Az esetleg elérhető frissítésekről és a legújabb Kezelési utasításról a következő weboldalon talál tájékoztatást:

# www.sony.eu/support

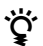

A Sony termékeivel és szolgáltatásaival kapcsolatban a következő oldalon talál hasznos tanácsokat, tippeket és tudnivalókat: www.sony.eu/myproducts/

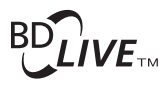

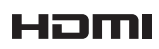

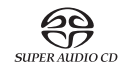

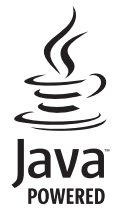

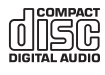

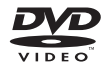

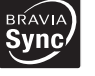

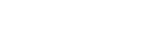

4-571-033-**11**(1) (HU)

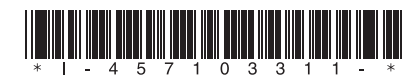

© 2015 Sony Corporation

http://www.sony.net/